# Instrucciones **IPLEX TX II**

## Endoscopio industrial

*IV10200T IV10212TF IV10212TR*

Endoscopio industrial

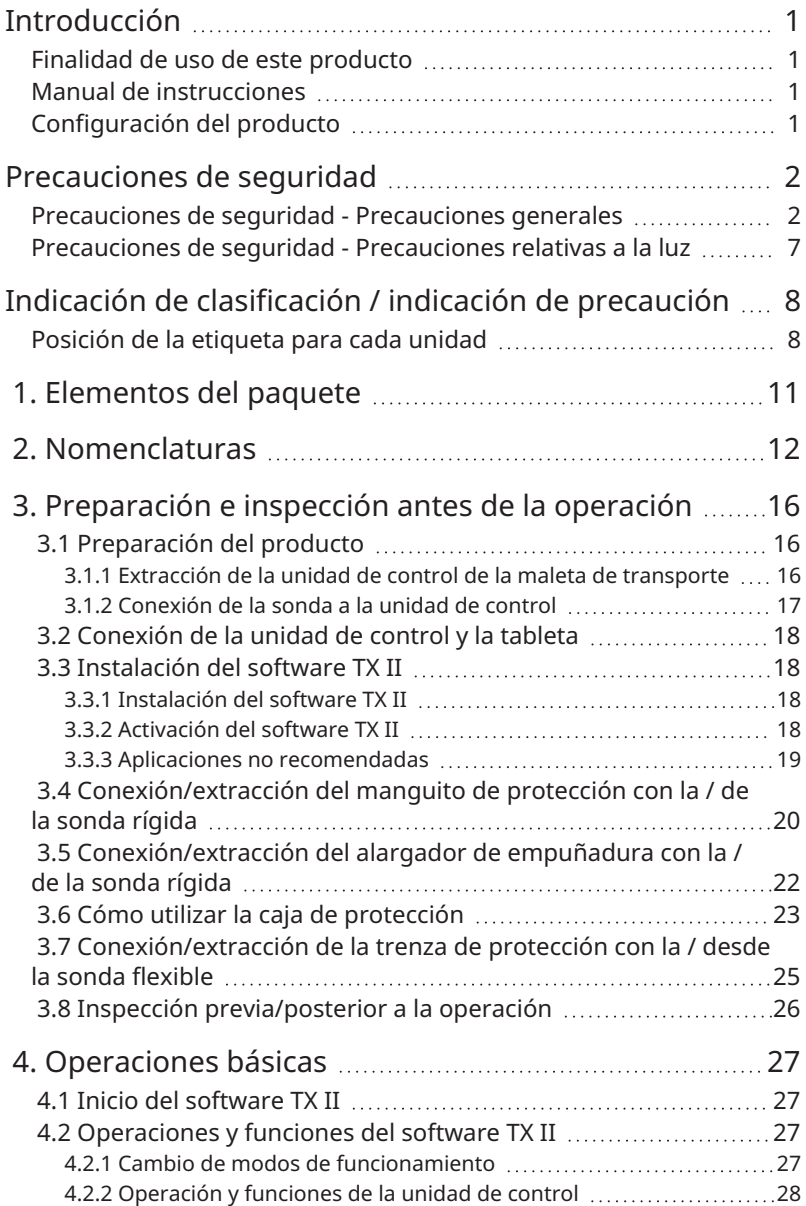

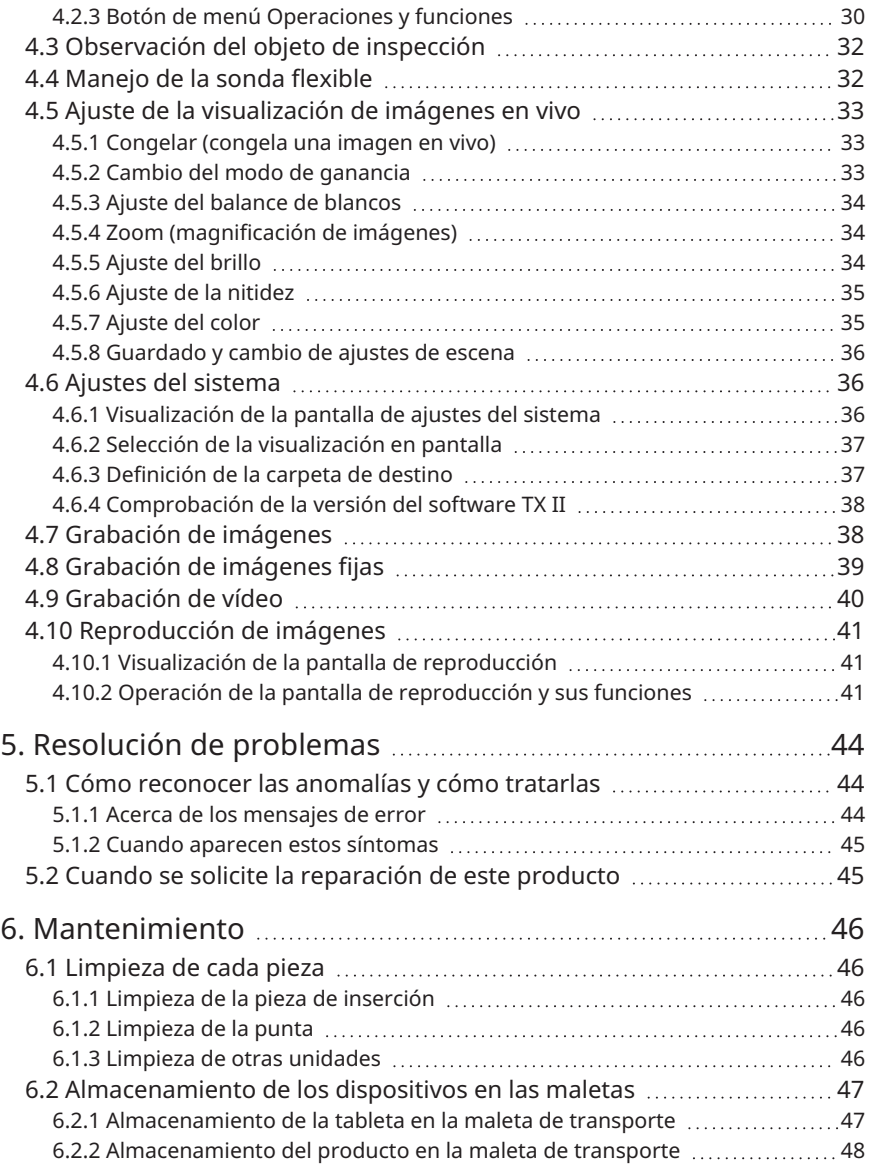

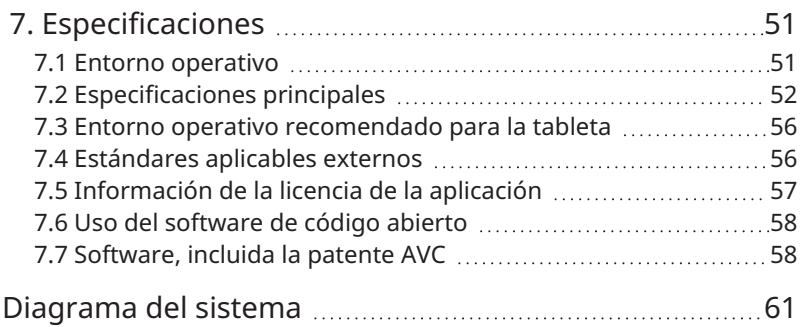

## <span id="page-4-0"></span>Introducción

## <span id="page-4-1"></span>Finalidad de uso de este producto

La finalidad de este producto es observar e inspeccionar el interior de máquinas, equipos, materiales, etc. en circunstancias normales sin destruirlos.

## <span id="page-4-2"></span>Manual de instrucciones

Este manual de instrucciones incluye información que le ayudará a comprender cómo manejar y manipular este producto y a utilizarlo de forma segura.

Lea detenidamente este manual de instrucciones antes de utilizar el producto y utilícelo correctamente. Después de leerlo, conserve este manual en un lugar seguro junto con la tarjeta de garantía, y léalo cuando sea necesario. Lea también las instrucciones de operación de su tableta.

Si tiene cualquier pregunta o duda sobre el contenido de este manual de instrucciones, póngase en contacto con la tienda donde compró el producto, con nuestra filial o con la oficina de ventas.

## <span id="page-4-3"></span>Configuración del producto

Consulte [«Diagrama](#page-64-0) del sistema» (página 61) para configurar los dispositivos necesarios para este producto y los dispositivos que pueden combinarse con este producto.

Tenga en cuenta que si utiliza el producto en combinación con opciones que no sean las indicadas en el diagrama del sistema o con productos vendidos por separado, no sólo no funcionará correctamente, sino que podría dañar el equipo.

<span id="page-5-0"></span>Si este producto se utiliza de un modo distinto al descrito en el manual de instrucciones, no se puede garantizar la seguridad y existe un riesgo de mal funcionamiento. Si el producto se utiliza de un modo no especificado por el fabricante, la protección proporcionada por el equipo puede verse afectada. Utilice este producto de acuerdo con este manual de instrucciones.

Los siguientes símbolos se utilizan en este manual de instrucciones.

#### **Peligro:**

Indica que puede ocurrir un evento inminentemente peligroso, el cual causará la muerte, lesiones graves o daños en el objeto inspeccionado si no se tiene en cuenta.

#### **ADVERTENCIA:**

Indica que puede ocurrir un evento potencialmente peligroso, el cual podría causar la muerte, lesiones graves o daños en el objeto inspeccionado si no se tiene en cuenta.

#### **PRECAUCIÓN:**

Indica que puede ocurrir un evento que podría provocar lesiones moderadas (o leves) o daños materiales si no se tiene en cuenta.

#### **NOTA:**

Indica que puede ocurrir un evento que podría provocar el mal funcionamiento del producto si no se tiene en cuenta.

#### **CONSEJO:**

Indica información para el uso y conocimientos útiles.

## <span id="page-5-1"></span>Precauciones de seguridad - Precauciones generales

Respete estrictamente las siguientes precauciones al manipular este producto. Además, cada capítulo tiene sus propias precauciones, por lo que debe asegurarse de tenerlas también en cuenta. La seguridad no puede garantizarse si el producto se utiliza de forma distinta a la descrita.

#### **Peligro:**

#### **No utilice nunca el producto para observar cavidades corporales en seres humanos o animales.**

Los seres humanos o los animales podrían morir o resultar gravemente heridos.

#### **Peligro:**

#### **Nunca utilice el instrumento en los entornos que se indican a continuación.**

- <sup>l</sup> Ubicaciones en las que exista una atmósfera inflamable
- <sup>l</sup> Ubicaciones con polvo, como por ejemplo polvo metálico

Podría producirse una explosión o un incendio.

#### **Precaución para la limpieza**

Debido a que el alcohol puro y el alcohol isopropílico utilizados para la limpieza son altamente inflamables, debe mantenerlos alejados del fuego y no encender ni apagar los interruptores principales de los distintos dispositivos eléctricos. También debe prestar atención para garantizar la ventilación de la sala.

#### **ADVERTENCIA:**

#### **No repare, desmonte ni modifique el producto.**

No intente nunca reparar, desmontar o modificar este producto, ya que podría provocar lesiones personales o daños en él. Las reparaciones no pueden realizarlas personas distintas de las autorizadas por nuestra compañía. No nos hacemos responsables de los accidentes o daños en el dispositivo provocados por reparaciones realizadas por personas distintas a las autorizadas por nosotros.

#### **Si se produce alguna anomalía, como calentamiento, humo, olor extraño o ruido anómalo, deje de utilizar el producto inmediatamente.**

Incluso si se puede manejar el producto, no lo encienda.

#### **No introduzca la pieza de inserción en un objeto de inspección que esté en funcionamiento o energizado.**

Es posible que la pieza de inserción quede atrapada en el objeto y se dañe, o que entre en contacto con el objeto y provoque una descarga eléctrica.

#### **No utilice nunca una tubería de gas como tierra.**

Puede provocar una explosión.

#### **PRECAUCIÓN:**

#### **No utilice este producto en un entorno diferente a los especificados (incluyendo ubicaciones con una fuerte radiación).**

Incluso si se utiliza el dispositivo en un entorno poco radiactivo, puede deteriorarse su rendimiento.

Póngase en contacto con su representante local para informarse sobre el efecto de la dosis de radiación en el producto.

#### **PRECAUCIÓN:**

**No utilice el dispositivo cerca de fuentes de radiación electromagnética intensa.** De lo contrario, se podría interrumpir el funcionamiento correcto. Compruebe el entorno electromagnético antes de utilizar el producto.

**Cuando utilice la pieza operativa en un entorno con una temperatura de funcionamiento elevada, no la sostenga durante un período de tiempo prolongado.**

Podrían producirse quemaduras a baja temperatura. Lleve guantes para no sufrir quemaduras leves.

#### **Preste atención a los siguientes puntos cuando transporte el producto a un lugar alto o cuando lo utilice a cierta altura.**

- <sup>l</sup> Inspeccione el producto por adelantado.
- <sup>l</sup> Tome medidas de prevención contra las caídas
- <sup>l</sup> Preste la debida atención a la seguridad.

**Si se utiliza en un ambiente a alta temperatura, preste mucha atención a la temperatura de la punta y de la pieza de inserción, ya que no se enfrían inmediatamente después de su utilización.**

Podrían causar quemaduras.

**Procure no engancharse los pies en los cordones, como por ejemplo en la pieza de inserción o en los cables.**

#### **Si durante la inserción nota alguna anomalía, no trate de seguir introduciendo el dispositivo a la fuerza y tire suavemente de la pieza de inserción.**

Tenga en cuenta la siguiente información a la hora de extraer la pieza de inserción

- <sup>l</sup> No la saque del objeto de inspección mientras la pieza de inserción esté curvada.
- · Si la pieza de inserción se engancha durante la extracción, tire de ella mientras gira suavemente la pieza.

#### **Cuando manipule la punta de la pieza de inserción, preste atención a los puntos que se indican a continuación.**

- No deje que se caiga ni golpee la punta.
- No golpee la punta con otros objetos ni tire de ella.
- No se mueva mientras sostiene la punta.
- No aplaste ni doble la parte curvada.

Dado que está compuesta por lentes de cristal y piezas de precisión, podría dañarse.

#### **Si durante la operación de flexión nota alguna anomalía, no intente doblar el producto por la fuerza**

De lo contrario, la pieza de inserción o el objeto de inspección pueden sufrir daños.

 $\Delta$ 

#### **PRECAUCIÓN:**

#### **No inserte objetos metálicos ni otros objetos extraños en el producto a través de huecos como los terminales de los conectores.**

De lo contrario, podría dañarse y producirse una descarga eléctrica.

#### **No la utilice bajo el agua, no la lave con agua corriente ni salpique agua en piezas que no sean la pieza de inserción.**

Podría producirse una descarga eléctrica. No utilice ni almacene el producto bajo el agua.

#### **Lleve gafas protectoras al dirigir el aire de la pieza de conexión de aire del manguito de protección.**

Si se conecta un tubo de aire o una bomba a la pieza de conexión de aire del manguito de protección y se envía aire, existe el riesgo de que se produzcan salpicaduras de líquido o polvo. Lleve gafas protectoras para evitar lesiones oculares.

#### **NOTA:**

#### **No almacene el producto en alguna de las ubicaciones que se indican a continuación.**

- Alta temperatura, humedad elevada, entornos polvorientos
- <sup>l</sup> Lugares expuestos a la luz directa del sol o a radiación
- Ubicaciones expuestas a gases que contengan haluros \*1

#### El producto puede averiarse.

**\*1 El rendimiento de determinados componentes eléctricos puede verse deteriorado por los efectos de los haluros contenidos en insecticidas, herbicidas, extintores de gas, etc.**

#### **No siga utilizando el producto si hay condensación de rocío.**

Puede formarse condensación en el interior del aparato en caso de cambio brusco de temperatura, por ejemplo, al trasladar el producto del frío exterior a una sala cálida. En caso de que se produzca condensación de rocío, desconecte la alimentación, deje que el producto se adapte a la temperatura del entorno operativo y utilícelo después de que desaparezca la condensación de rocío, ya que utilizar el producto con condensación de rocío puede ocasionar un mal funcionamiento.

#### **No inserte la pieza de inserción en el objeto de inspección en un entorno con una temperatura que supere el intervalo de temperaturas de funcionamiento.**

Si sigue utilizando el producto, puede provocar un mal funcionamiento o un deterioro del rendimiento.

#### **No utilice el producto si hay contaminantes en su superficie exterior.**

De lo contrario, podría provocar un mal funcionamiento o una degradación del rendimiento.

#### **No cubra el producto con bolsas de plástico, etc.**

Puede que el interior no se enfríe lo suficiente, lo que podría causar daños.

#### **NOTA:**

**Evite que se adhieran a la pieza de inserción otros líquidos que no sean agua, agua salada, aceite para maquinaria o aceite ligero.**

La pieza de inserción puede sufrir daños.

**Al manipular cada uno de los terminales de este producto, preste atención a lo que se indica a continuación.**

- No toque directamente los terminales.
- No deje que la suciedad o las gotas de agua se adhieran a los terminales.

**Procure que las gotas de agua salpicadas no entren en contacto con los terminales.** Procure que las gotas de agua no entren en contacto con los terminales de la unidad de control y la sonda. El producto puede averiarse.

**Cuando retire el producto de la maleta de transporte, preste atención a lo siguiente**

<sup>l</sup> No levante el producto sosteniendo la pieza de inserción.

El producto podría sufrir daños.

**No tire con fuerza de la pieza de inserción ni de otros cables, y no se mueva mientras los sostiene.**

**Cuando guarde el producto en la maleta de transporte, preste atención a lo siguiente**

- Antes de almacenar la sonda flexible, libere la palanca de bloqueo angular.
- Deje enfriar la punta antes de almacenarla.
- <sup>l</sup> Almacene el producto después de confirmar que la pieza de inserción no está torcida.

**No levante la maleta de transporte si la tapa no está cerrada.**

**Conecte y extraiga la sonda y la unidad de control cuando el software TX II no esté en funcionamiento.**

**Una vez instalado el software, no cambie los atributos de los archivos y carpetas ni los ajustes de los privilegios de acceso.**

**Al utilizar el software TX II, no cambie los nombres de los archivos, no elimine archivos, ni cambie los nombres de las carpetas utilizando otro software.**

**Antes de cambiar los nombres de los archivos o de las carpetas, salga del software TX II.**

Si desea eliminar un archivo, utilice el software TX II [\(página](#page-45-0) 42), o bien salga del software TX II antes de eliminarlo.

**Si utiliza la tableta sin el adaptador de CA conectado, asegúrese de que la batería está completamente cargada.**

**Si la batería se agota y la tableta se apaga durante la grabación de un vídeo, éste no se guardará correctamente.**

**Al desechar este producto, siga las ordenanzas o reglamentos locales.**

### <span id="page-10-0"></span>Precauciones de seguridad - Precauciones relativas a la luz

Este producto utiliza luz de alta intensidad para garantizar una luminosidad suficiente que permita observar un objeto para su inspección. Cuando la iluminación de este producto está encendida, se emite una luz muy intensa desde el extremo distal de la sección de inserción de la sonda, por lo que debe asegurarse de respetar estrictamente las siguientes precauciones.

#### **APRECAUCIÓN:**

#### **No encienda la luz a menos que sea necesario.**

Si la luz de la iluminación penetra en los ojos, puede sufrir lesiones oculares. Incluso si la luz de la iluminación resulta visible en el borde del campo de visión, una exposición prolongada puede provocar lesiones oculares.

En las situaciones en las que la luz de la iluminación pueda penetrar en los ojos, no encienda las luces a menos que sea necesario.

#### **No mire fijamente la luz.**

Puede sufrir lesiones oculares. Incluso si mira a la luz de iluminación desde un ángulo o lateralmente, existe riesgo de lesiones oculares si mira a la luz durante un período prolongado.

#### **No mire fijamente la luz reflejada de la luz de iluminación.**

En función de la forma de la superficie reflectante, la luz reflejada de la luz de iluminación puede estar enfocada y, si penetra en el ojo, pueden producirse lesiones oculares.

#### **Si hay personas a su alrededor, llame su atención sobre las precauciones de este capítulo.**

De lo contrario, puede sufrir lesiones oculares.

**No deje la punta de la pieza de inserción en las proximidades de sustancias inflamables durante un período prolongado mientras la iluminación esté encendida.** Si lo hace, podría provocar un incendio.

## <span id="page-11-0"></span>Indicación de clasificación / indicación de precaución

## <span id="page-11-1"></span>Posición de la etiqueta para cada unidad

Una etiqueta fijada a este producto indica las clasificaciones de seguridad, las precauciones y el número de serie por motivos de seguridad.

Tenga en cuenta el significado de la marca del símbolo de seguridad y garantice una manipulación segura del producto.

Si no hay pantalla o si la pantalla no se ve con claridad, póngase en contacto con la tienda donde compró el producto, con nuestra filial o con la oficina de ventas.

#### **Posición de la etiqueta de la unidad de control**

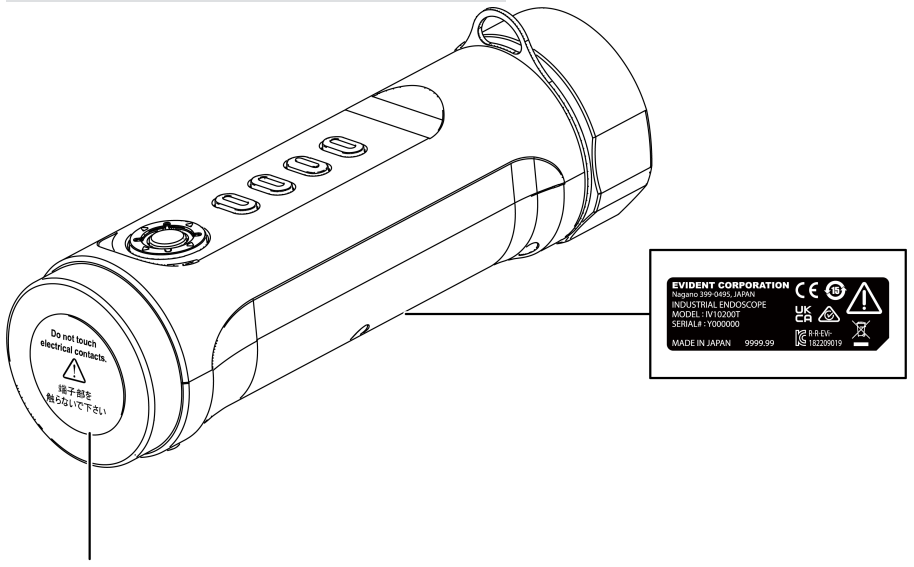

#### **PRECAUCIÓN:**

No toque nunca los contactos eléctricos ni aplique electricidad estática sobre ellos.

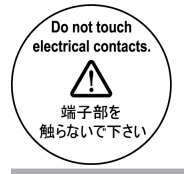

8

## IPLEX TX II

#### **Posición de la etiqueta de la sonda flexible**

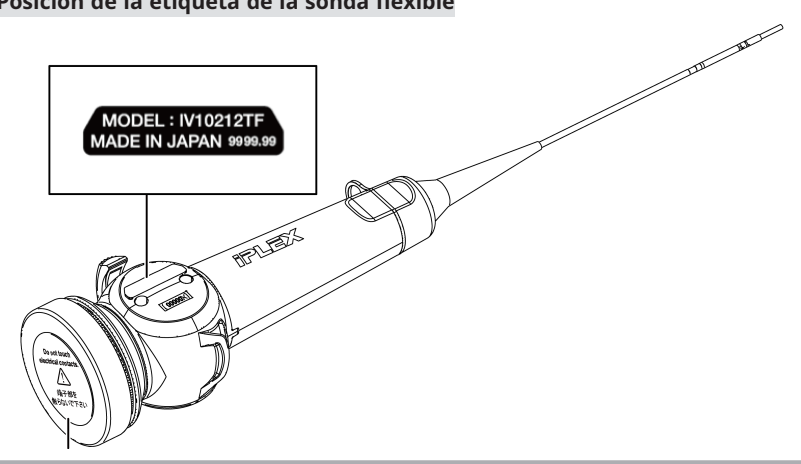

#### **APRECAUCIÓN:**

No toque nunca los contactos eléctricos ni aplique electricidad estática sobre ellos.

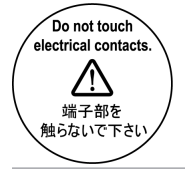

#### **Posición de la etiqueta de la sonda rígida**

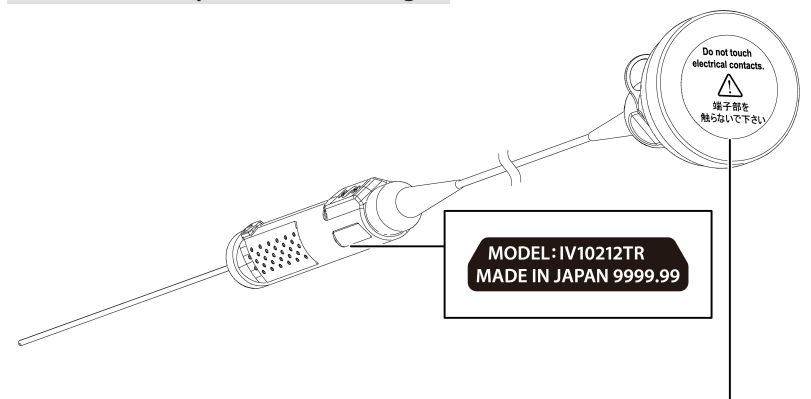

#### **PRECAUCIÓN:**

No toque nunca los contactos eléctricos ni aplique electricidad estática sobre ellos.

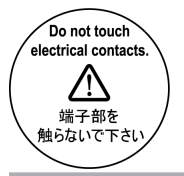

#### **Posición de la etiqueta de la caja de protección**

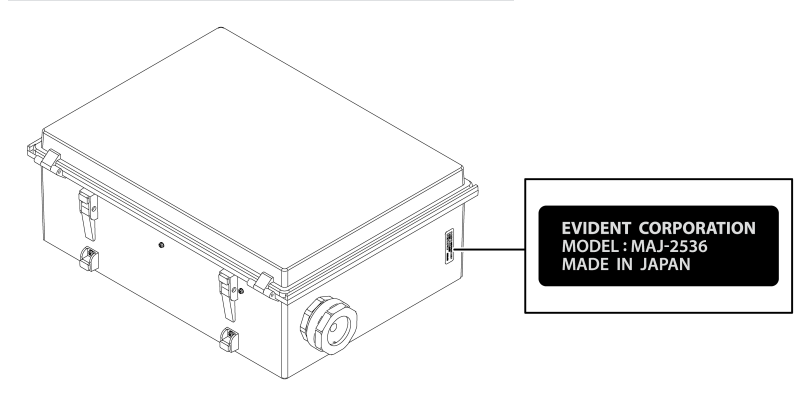

## IPLEX TX II

<span id="page-14-0"></span>Al recibir este producto, compruebe que contiene los siguientes accesorios.

Si falta algo o está dañado, póngase en contacto con la tienda donde compró el producto o con nuestra filial o punto de venta.

#### **Unidad de control**

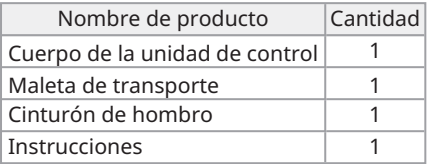

\* Consulte [«Almacenamiento](#page-51-0) del producto en la maleta de transporte» (página 48) para obtener información sobre cómo almacenar el dispositivo en la maleta de transporte.

#### **Sonda flexible**

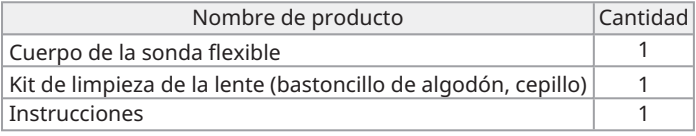

#### **Sonda rígida**

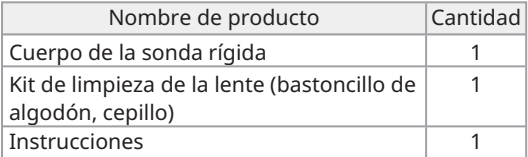

## <span id="page-15-0"></span>2. Nomenclaturas

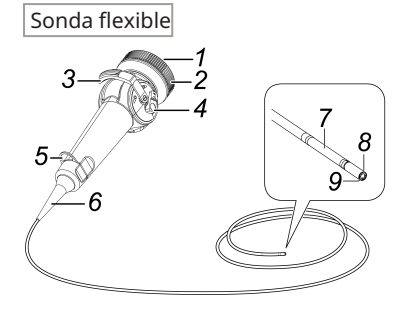

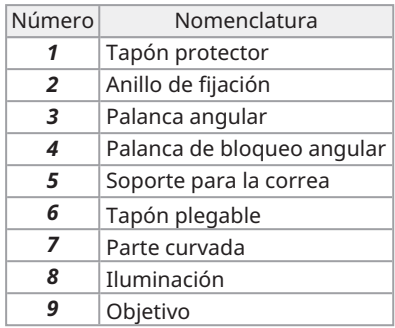

Sonda rígida

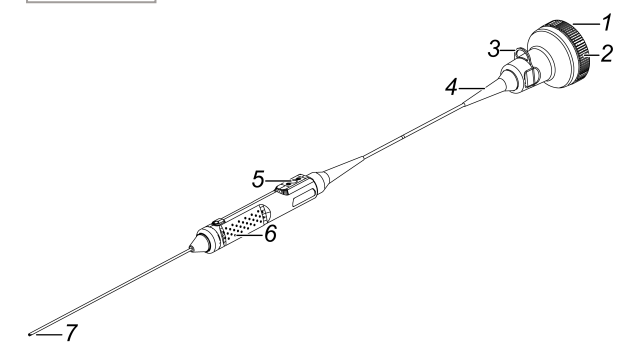

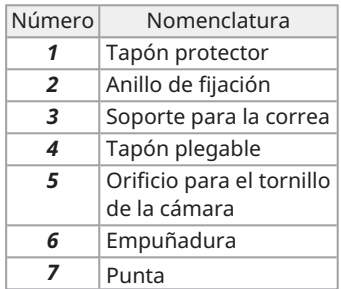

## IPLEX TX II

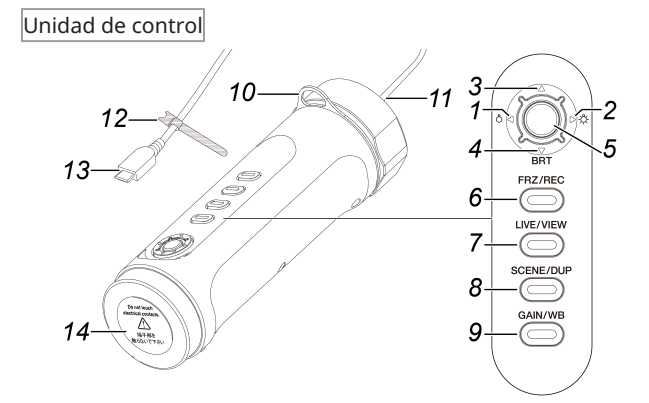

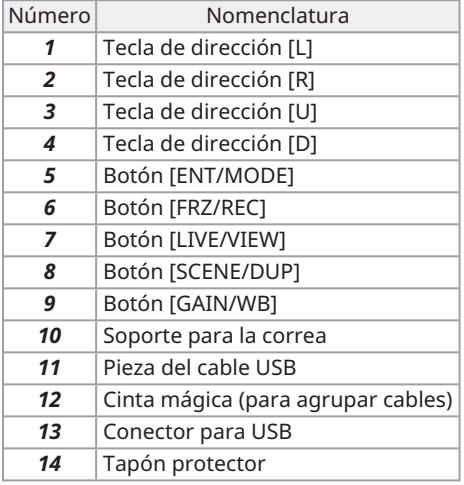

#### Manguito de protección

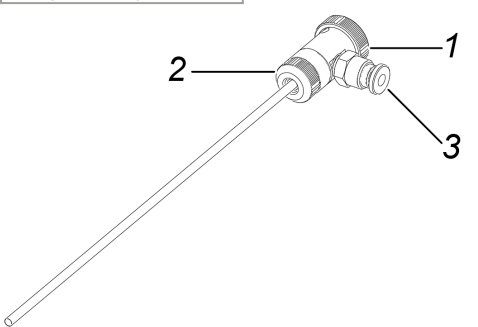

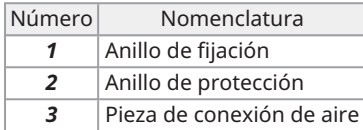

Alargador de empuñadura

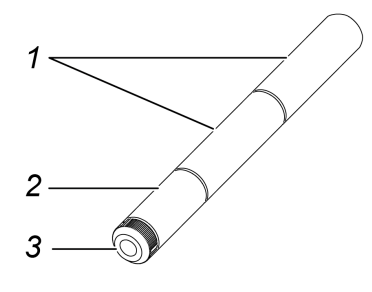

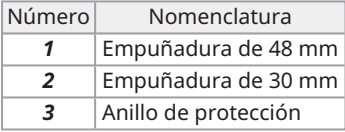

## IPLEX TX II

Trenza de protección

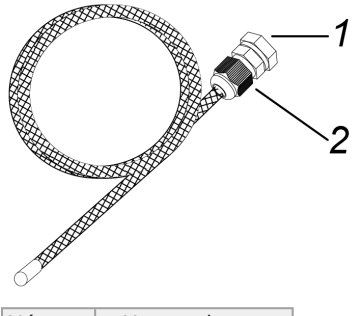

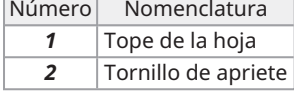

Caja de protección

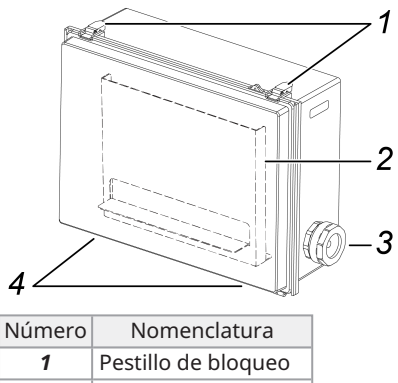

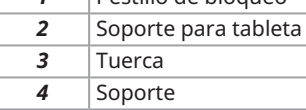

<span id="page-19-0"></span>Asegúrese de realizar los preparativos e inspecciones descritos en este capítulo antes del uso. Si encuentra alguna anomalía, deje de utilizarlo inmediatamente y siga los procedimientos indicados e[n«Resolución](#page-47-0) de problemas» (página 44).

Además, debe realizar inspecciones no sólo antes del uso, sino también de forma periódica.

#### **NOTA:**

Asegúrese de desconectar la alimentación antes de realizar los preparativos y las inspecciones previas a la operación.

## <span id="page-19-2"></span><span id="page-19-1"></span>3.1 Preparación del producto

3.1.1 Extracción de la unidad de control de la maleta de transporte

*1.* **Extraiga la unidad de control <sup>y</sup> la almohadilla separadora de la maleta de transporte.**

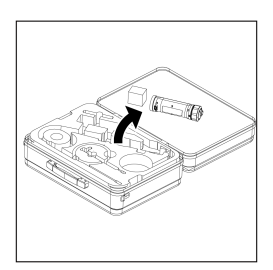

#### **NOTA:**

La almohadilla separadora es necesaria para volver a envasar el producto. Guárdelo en el espacio vacío de la maleta de transporte.

- <span id="page-20-0"></span>3.1.2 Conexión de la sonda a la unidad de control
- *1.* **Extraiga la sonda de la caja de embalaje.**
- *2.* **Retire los tapones protectores de la unidad de control <sup>y</sup> de la sonda.**

#### **NOTA:**

Almacene los tapones protectores en un espacio vacío de la maleta de transporte.

- *3.* **Compruebe que no hay ningún cuerpo extraño, como polvo, adherido <sup>a</sup> los terminales de la unidad de control y de la sonda.**
- *4.* **Haga coincidir la muesca [a] del lado de la sonda con el saliente [b] del lado de la unidad de control y conéctelos, luego empuje el anillo de fijación en la dirección de la flecha para que entre en contacto con la unidad de control.**

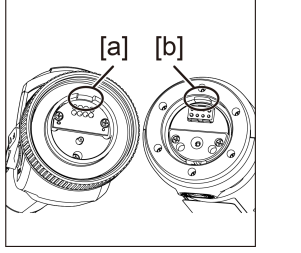

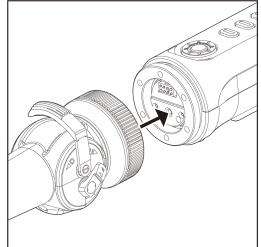

La ilustración muestra una sonda flexible para explicar cómo se hace.

*5.* **Apriete el tornillo de fijación de la sonda para fijarla.**

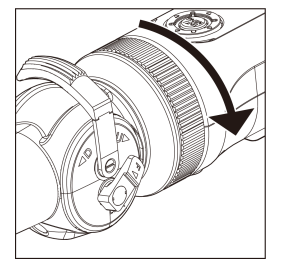

#### **NOTA:**

Asegúrese de que el tornillo de fijación de la sonda está bien apretado.

## <span id="page-21-0"></span>3.2 Conexión de la unidad de control y la tableta

*1.* **Conecte el cable USB de la unidad de control <sup>a</sup> su tableta.**

#### **NOTA:**

Conecte el cable USB de la unidad de control sin utilizar un concentrador USB o similar. Si se conecta el cable USB mediante un concentrador USB, puede provocar un funcionamiento inestable.

## <span id="page-21-2"></span><span id="page-21-1"></span>3.3 Instalación del software TX II

#### 3.3.1 Instalación del software TX II

*1.* **Descargue el archivo ZIP del software XII en la página de descargas que figura <sup>a</sup> continuación.**

<https://www.olympus-ims.com/service-and-support/downloads/>

#### *2.* **Extraiga el archivo ZIP.**

#### **NOTA:**

<span id="page-21-3"></span>Como destino de la extracción, especifique el almacenamiento interno de la tableta.

#### 3.3.2 Activación del software TX II

*1.* **Conecte una unidad de control no activada <sup>a</sup> la tableta.**

#### *2.* **Haga doble clic en el icono para iniciar el software TX II.** Se mostrará un cuadro de diálogo para introducir el código clave.

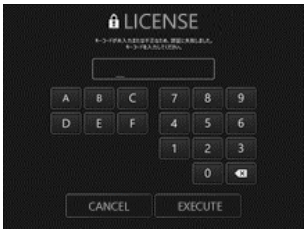

*3.* **Después de introducir el código clave mediante el ratón <sup>o</sup> con una operación táctil, haga clic en <EJECUTAR>.**

El código clave está incluido en la licencia de software MAJ-2539 adquirida por separado. Una vez completada la activación, se mostrará la pantalla principal del software TX II.

#### <span id="page-22-0"></span>3.3.3 Aplicaciones no recomendadas

También es posible la observación en vivo mediante la aplicación de cámara implementada de serie en la tableta.

Para obtener más detalles sobre el uso de la aplicación de la cámara, consulte la sección de ayuda de la tableta.

Para la observación en vivo mediante la aplicación de cámara implementada de serie en la tableta, se pueden realizar los siguientes ajustes con los botones de la unidad de control. Tenga en cuenta que existen restricciones en cuanto a las operaciones disponibles y que las operaciones no están garantizadas.

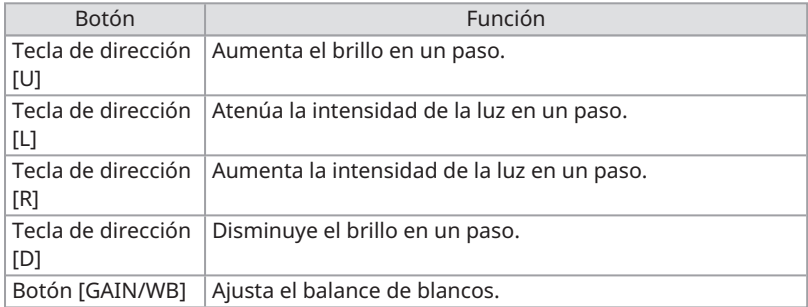

## <span id="page-23-0"></span>3.4 Conexión/extracción del manguito de protección con la / de la sonda rígida

*1.* **Retire el tapón plegable de la sonda rígida girándolo en el sentido contrario <sup>a</sup> las agujas del reloj.**

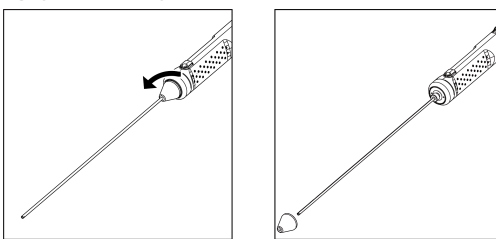

#### **CONSEJO:**

Almacene el tapón plegable en un espacio vacío de la maleta de transporte.

#### *2.* **Conecte el manguito de protección <sup>a</sup> la sonda rígida.**

Introduzca el manguito de protección de la punta de la sonda rígida y fíjela girando el anillo de fijación en el sentido de las agujas del reloj.

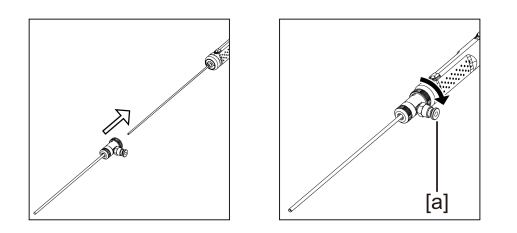

#### **CONSEJO:**

Se puede conectar a la pieza de conexión de aire [a] del manguito de protección un tubo de aire, una bomba, etc. preparados por el cliente para expulsar por soplado las gotas de agua y de aceite de la punta.

Especificaciones

- · Diámetro del tubo de aire: ⌀ 4 mm
- · Presión de aire máxima: 0,7 MPa / presión de aire recomendada: 0,5 MPa

#### **CONSEJO:**

Al colocar el manguito de protección puede perderse parte del campo de visión.

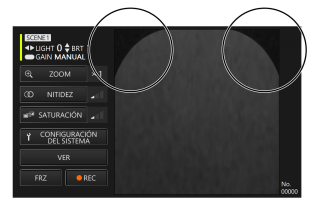

Si se pierde parte del campo de visión, pruebe los dos ajustes siguientes.

<sup>l</sup> **Gire todo excepto el anillo de retención.**

Realice la observación desde una posición que no bloquee el campo de visión.

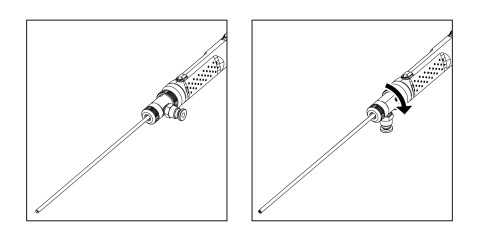

<sup>l</sup> **Extraiga el anillo de protección [a] girándolo en el sentido contrario a las agujas del reloj. Extraiga la arandela [b] y, a continuación, gire el anillo de protección [a] en el sentido de las agujas del reloj para fijarlo.**

Es posible extraer hasta tres arandelas [b], pero procure que la punta de la sonda no sobresalga del manguito. Si utiliza la punta de la sonda que sobresale del manguito, puede dañar la sonda.

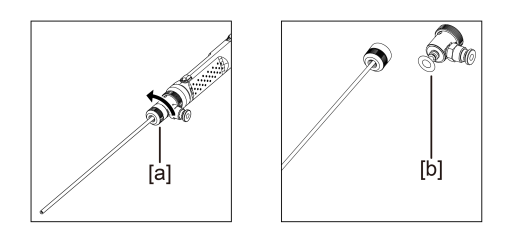

Cómo extraer el manguito de protección

Extraiga el manguito de protección realizando el procedimiento de instalación a la inversa.

## <span id="page-25-0"></span>3.5 Conexión/extracción del alargador de empuñadura con la / de la sonda rígida

*1.* **Retire el tapón plegable de la sonda rígida.**

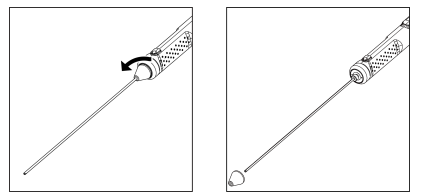

#### **CONSEJO:**

Almacene el tapón plegable en un espacio vacío de la maleta de transporte.

*2.* **Introduzca el alargador de empuñadura por la punta, hágalo entrar en contacto con la sonda rígida y gírelo para fijarlo.**

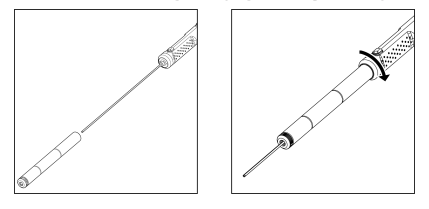

#### **CONSEJO:**

Se pueden combinar empuñaduras de cualquier longitud para su uso.

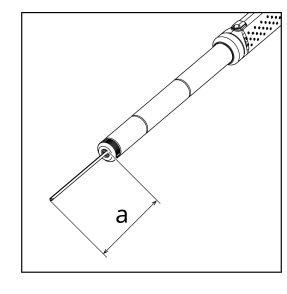

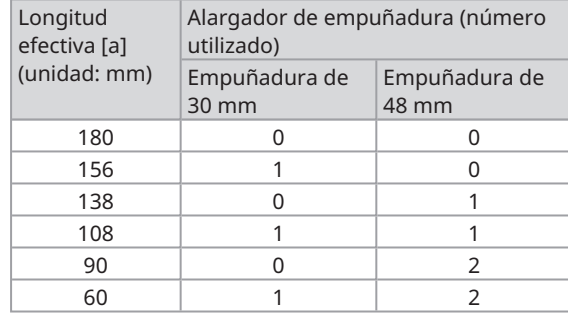

Cómo extraer el alargador de empuñadura

<span id="page-26-0"></span>Extraiga el alargador de empuñadura siguiendo en orden inverso los pasos para su conexión.

## 3.6 Cómo utilizar la caja de protección

La utilización de una caja de protección garantiza que la estructura sea a prueba de polvo y de goteo, lo que equivale a IP52, incluso cuando hay una tableta conectada.

*1.* **Retire los dos pestillos de bloqueo de la tapa [a] situados en la parte delantera de la caja de protección y abra la tapa.**

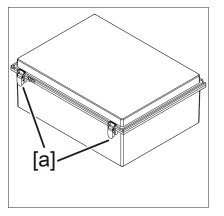

- *2.* **Coloque la tableta en el soporte para tableta.**
- *3.* **Extraiga las tuercas laterales [b] <sup>y</sup> retire la empaquetadura [c] <sup>y</sup> el tope de la empaquetadura [d].**

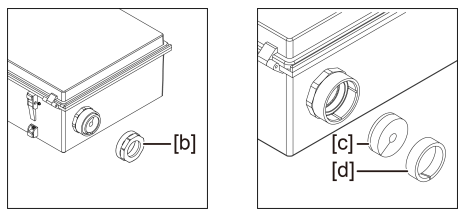

 $\boldsymbol{4.}$  Pase el cable USB de la unidad de control a través de la tuerca [b], el tope de la **empaquetadura [d] y la empaquetadura [c] en este orden. Al conectar un adaptador de CA o un monitor externo a la tableta, pase también sus cables.**

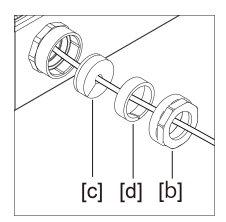

#### *5.* **Combine la empaquetadura [c] con el tope de empaquetadura [d] <sup>y</sup> coloque la tuerca [b] en la caja de protección.**

#### **NOTA:**

Empuje el tope de empaquetadura [d] hasta el nivel de la parte cónica de la empaquetadura [c] al juntarlas. La tuerca [b] no puede colocarse si el tope de empaquetadura se empuja demasiado o demasiado poco.

Al empujar el tope de empaquetadura [d] hacia dentro, asegúrese de que la parte ranurada de la empaquetadura [c] y la del tope de empaquetadura [d] estén diametralmente opuestas entre sí. Si la ranura de empaquetadura [c] no está cubiertapor el tope de empaquetadura [d], no se puede garantizar la resistencia al agua.

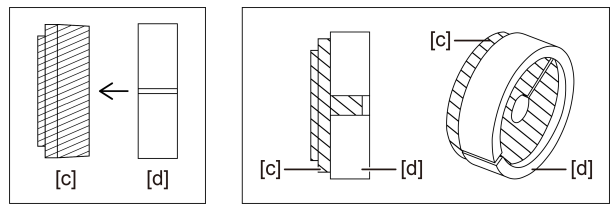

*6.* **Apriete la tuerca [b].**

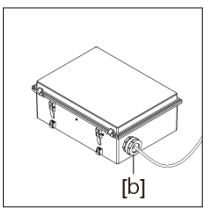

*7.* **Cierre la tapa <sup>e</sup> instale los pestillos de bloqueo de la tapa (2).**

## <span id="page-28-0"></span>3.7 Conexión/extracción de la trenza de protección con la / desde la sonda flexible

#### **PRECAUCIÓN:**

- <sup>l</sup> Antes de conectar la trenza de protección a la pieza de inserción de la sonda, asegúrese de que la trenza de protección no esté dañada.
- <sup>l</sup> Para proteger la pieza de inserción de la sonda, introduzca lentamente la sonda en la trenza de protección.
- <sup>l</sup> Asegúrese de que la trenza de protección está bien fijada en la sonda. Si no está fijada firmemente, la trenza de protección se desprenderá fácilmente de la pieza de inserción de la sonda, y la trenza de protección podría caerse y dañar la sonda.
- Si la trenza de protección está fijada en un estado demasiado estirado, la sonda flexible no se doblará. Por otra parte, si la trenza de protección está fijada con holgura, se bloqueará el campo de visión. Fíjela en una posición adecuada para que la trenza de protección no quede demasiado estirada ni demasiado suelta.
- *1.* **Con la sección de inserción de la sonda extendida, inserte la trenza de protección en la punta de la sonda.**
- *2.* **Cubra la pieza de inserción de la sonda con la trenza de protección mientras tira y empuja alternativamente la trenza de protección a lo largo de la sonda, tal y como se muestra en las figuras.**

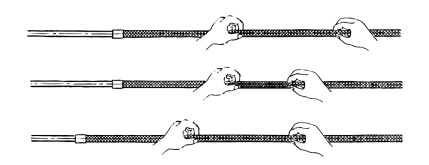

*3.* **Tras cubrir lapieza de inserción de la sonda con la totalidad de la longitud de la trenza de protección, inserte el tope de la hoja [a] y el tornillo de sujeción [b] en la pieza de inserción de la sonda y apriete con firmeza el tornillo de sujeción [b] del tope de la hoja [a].**

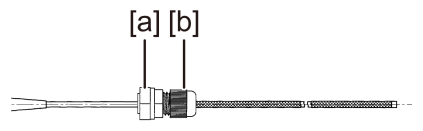

#### Cómo extraer la trenza de protección

- *1.* **Suelte la palanca de bloqueo angular de la sonda <sup>y</sup> enderece la parte curvada de la sonda.**
- *2.* **Afloje el tornillo de sujeción del tope de la hoja <sup>y</sup> extraiga lentamente la trenza de protección de la sonda.**

#### **PRECAUCIÓN:**

- No retire la trenza de protección cuando la palanca angular de la sonda esté bloqueada o cuando tenga el dedo en la palanca angular.
- <sup>l</sup> La sonda puede sufrir daños. Se recomienda mantener en todo momento la trenza de protección fijada a la pieza de inserción de la sonda para proteger la pieza de inserción de la sonda.

## <span id="page-29-0"></span>3.8 Inspección previa/posterior a la operación

#### **NOTA:**

<sup>l</sup> Compruebe los elementos de inspección incluso después de utilizar la máquina.

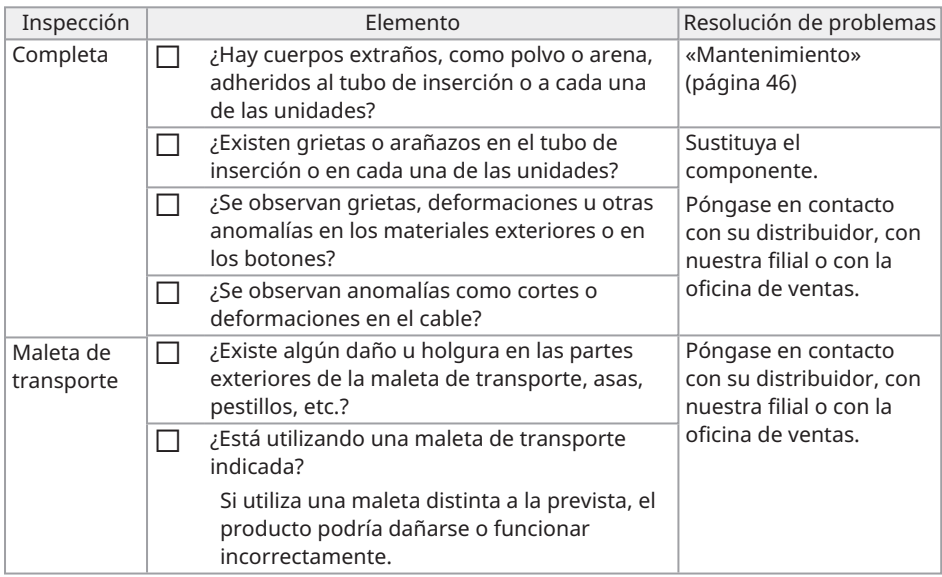

## <span id="page-30-0"></span>4. Operaciones básicas

## <span id="page-30-1"></span>4.1 Inicio del software TX II

#### **Haga doble clic en el icono para iniciar el software TX II.**

Para finalizar el software TX II, haga clic en el botón de cierre (botón X) y salga del software TX II.

#### **NOTA:**

- Al utilizar el software TX II, la tableta y la unidad de control deben estar conectadas.
- <sup>l</sup> No puede garantizarse una operación correcta si se manejan otras aplicaciones mientras se ejecuta el software TX II.

## <span id="page-30-2"></span>4.2 Operaciones y funciones del software TX II

En el caso de los botones que tienen asignadas varias funciones, éstas difieren en función de la duración de la pulsación. En este manual, la acción que consiste en pulsar brevemente un botón se denomina «Pulsar brevemente», y la acción consistente en pulsar un botón durante aproximadamente 1 segundo se denomina «Pulsar y mantener pulsado».

#### <span id="page-30-3"></span>4.2.1 Cambio de modos de funcionamiento

El software TX II dispone de un «modo de control remoto» y de un «modo GUI». Cada vez que pulse y mantenga pulsado el botón [ENT/MODE] de la unidad de control, podrá conmutar entre el «modo de control remoto» y el «modo GUI».

El modo de inicio es el «modo de control remoto».

#### Modo de control remoto

En la parte superior izquierda de la pantalla de TXII, se muestra  $\Box$ ,  $\Box$   $\Box$ 

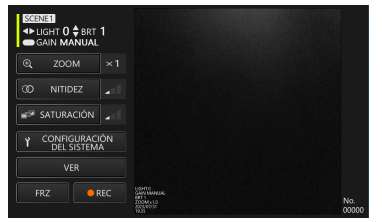

#### Modo GUI

En la parte superior izquierda de la pantalla de del software TX II,  $\Box$ ,  $\Box$ ,  $\Box$  están ocultos y un elemento seleccionado aparece resaltado en amarillo.

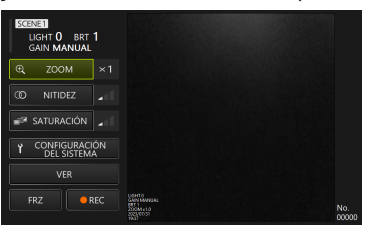

#### <span id="page-31-0"></span>4.2.2 Operación y funciones de la unidad de control

Las funciones de la unidad de control cambian entre el entre el «modo de control remoto» y el «modo GUI». Para obtener información detallada sobre las funciones, compruebe la referencia en la columna de referencia de la descripción de la función.

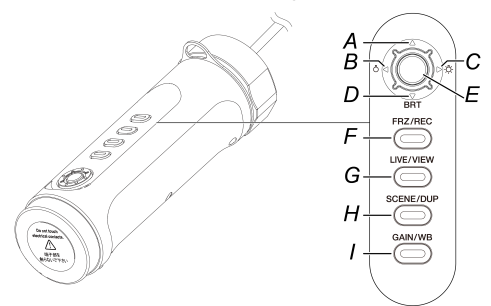

#### Modo de control remoto

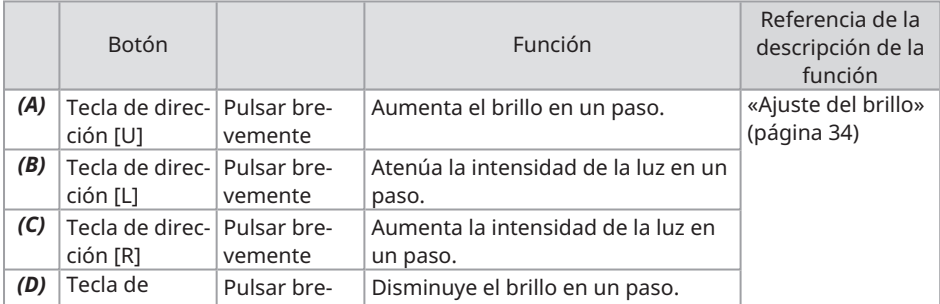

## IPLEX TX II

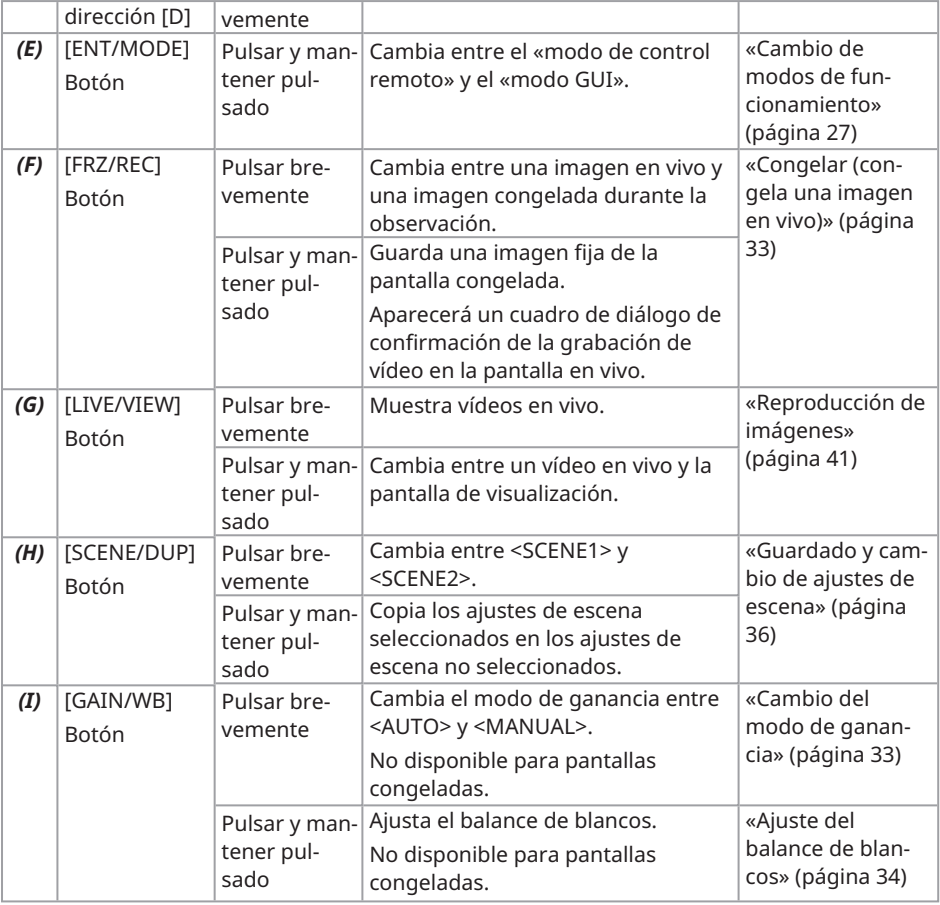

#### Modo GUI

En el modo GUI, sólo funcionan los botones que se indican a continuación.

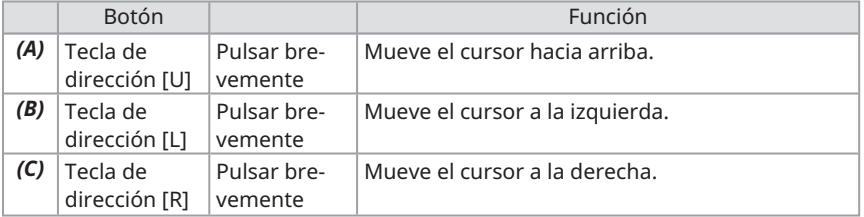

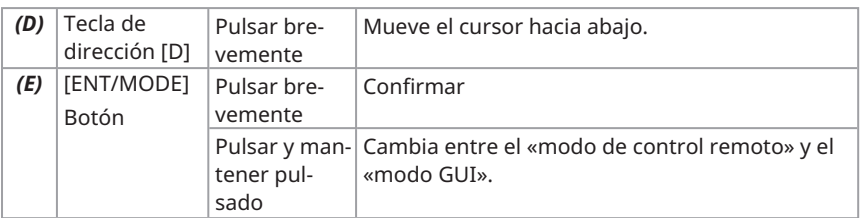

#### <span id="page-33-0"></span>4.2.3 Botón de menú Operaciones y funciones

Puede manejar el botón mediante el panel táctil de la tableta o con el ratón (en algunas operaciones, también se utilizan los botones de la unidad de control ).

Para obtener información detallada sobre las funciones, compruebe la referencia en la columna de referencia de la descripción de la función.

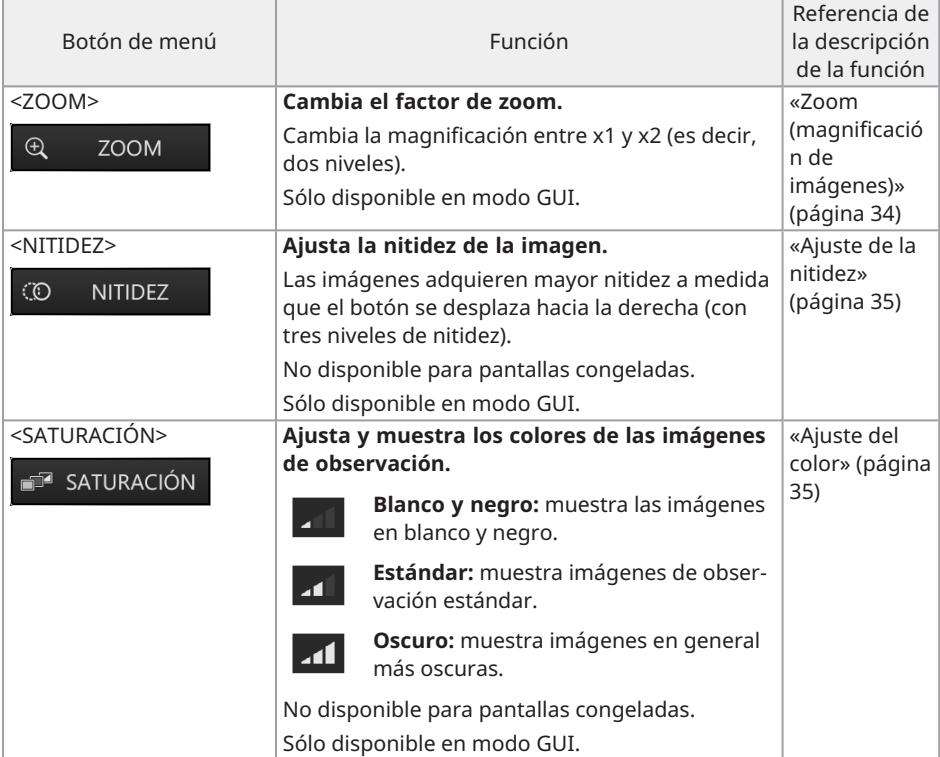

## IPLEX TX II

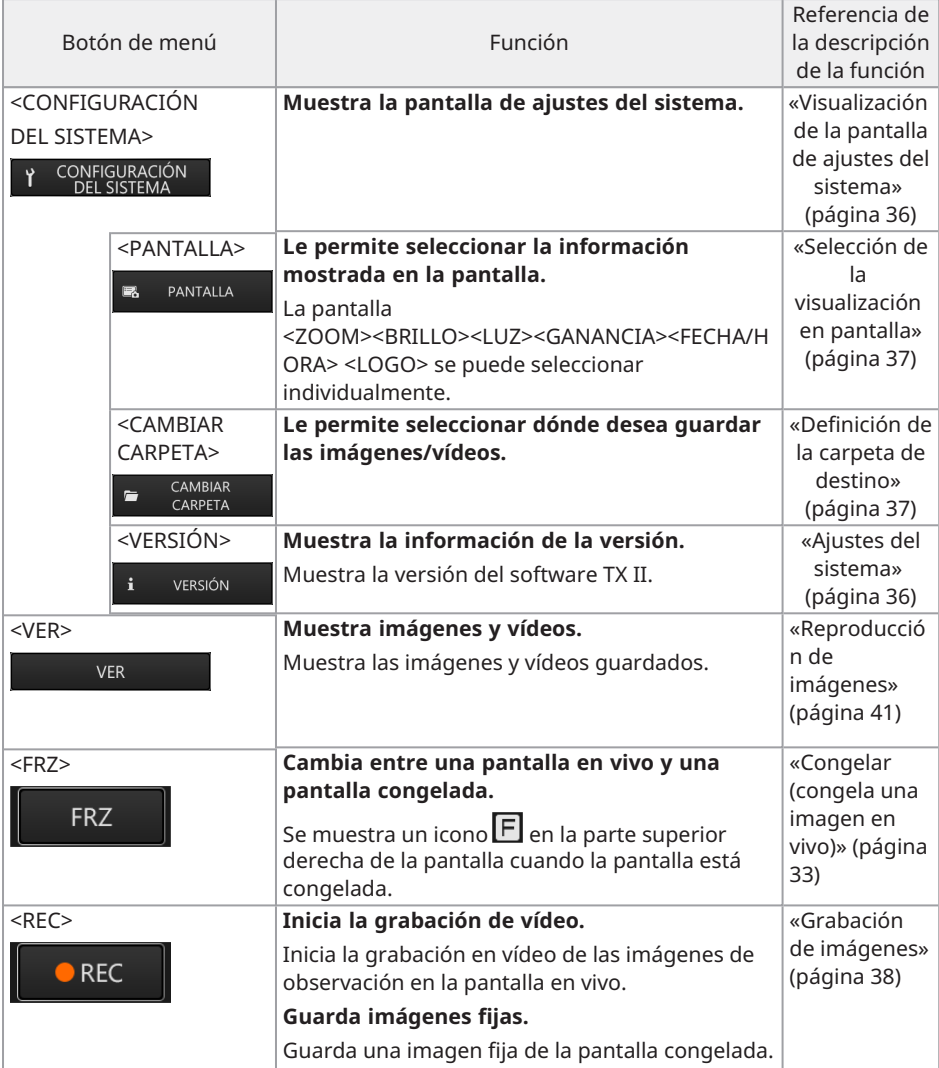

## <span id="page-35-0"></span>4.3 Observación del objeto de inspección

*1.* **Mientras observa una imagen en vivo, inserte la pieza de inserción en el objeto de inspección.**

Compruebe atentamente la dirección de inserción e introdúzcala lentamente.

*2.* **Observe las áreas relevantes.**

No empuje, retuerza ni tire con fuerza de la pieza de inserción en ese momento. Ajuste y grabe las imágenes según sea necesario.

*3.* **Mientras observa la imagen en vivo, extraiga lentamente la pieza de inserción del objeto de inspección.**

## <span id="page-35-1"></span>4.4 Manejo de la sonda flexible

Puede realizar operaciones de flexión y observar las partes relevantes.

Libere la porción de flexión bloqueada mediante la palanca de bloqueo angular [b] y utilice la palanca angular [a] para realizar las operaciones de flexión.

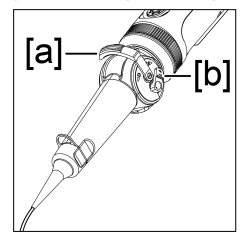

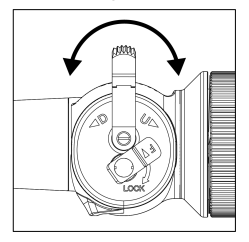

#### **CONSEJO:**

- <sup>l</sup> Cuando la porción de flexión está bloqueada, la palanca angular [a] se vuelve pesada, por lo que debe utilizar este modo de funcionamiento cuando necesite manejar operaciones de flexión precisas.
- <sup>l</sup> En un entorno de baja temperatura, suele ser difícil doblar la porción de flexión hasta un ángulo adecuado.

## <span id="page-36-1"></span><span id="page-36-0"></span>4.5 Ajuste de la visualización de imágenes en vivo

#### 4.5.1 Congelar (congela una imagen en vivo)

La función de congelación congela una imagen en vivo. El icono de congelación ( $\overline{F}$ ) se muestra en la parte superior derecha mientras la imagen está congelada. No inserte ni retire la pieza de inserción mientras la imagen está congelada.

#### Operación en modo de control remoto

Pulse brevemente el botón [FRZ/REC] de la unidad de control.

Para cancelar el estado de congelación, pulse brevemente el botón [FRZ/REC] de la unidad de control en el modo de control remoto.

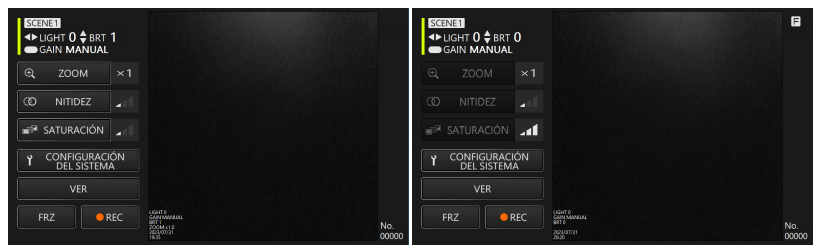

#### Operación en modo GUI

Haga clic / toque el botón <FRZ> de la tableta mientras se muestra la imagen en vivo. Para cancelar el estado de congelación, haga clic / toque el botón <FRZ> de la tableta.

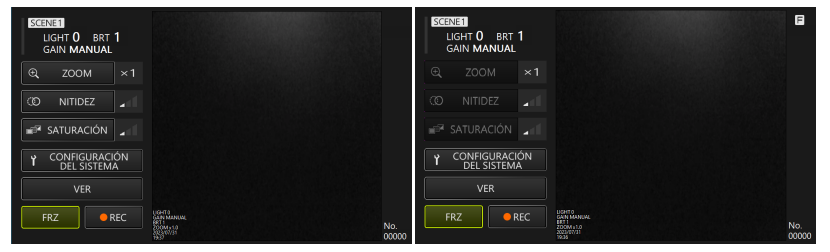

#### **CONSEJO:**

<span id="page-36-2"></span>Si se congela una imagen en movimiento se puede distorsionar la imagen.

#### 4.5.2 Cambio del modo de ganancia

Existen dos tipos de modo de ganancia, <MANUAL> y <AUTO>.

- *1.* **En el modo GUI, pulse <sup>y</sup> mantenga pulsado el botón [ENT/MODE] de la unidad de control para cambiar al modo de control remoto.**
- *2.* **El modo de ganancia se cambia cada vez que se pulsa brevemente el botón [GAIN/WB] de la unidad de control.**

Los valores de brillo que se pueden ajustar dependen de los tipos de modo de ganancia. Consulte «Ajuste del brillo» [\(página](#page-37-2) 34) para más información. Esta función no está disponible cuando la imagen está congelada.

#### <span id="page-37-0"></span>4.5.3 Ajuste del balance de blancos

- *1.* **En el modo GUI, pulse <sup>y</sup> mantenga pulsado el botón [ENT/MODE] de la unidad de control para cambiar al modo de control remoto.**
- *2.* **Pulse <sup>y</sup> mantenga pulsado el botón [GAIN/WB] de la unidad de control.** Ajusta el balance de blancos. Esta función no está disponible cuando la imagen está congelada.

#### <span id="page-37-1"></span>4.5.4 Zoom (magnificación de imágenes)

Con el botón <ZOOM> seleccionado con la tecla de dirección de la unidad de control, pulse brevemente el botón [ENT/MODE] o haga clic/toque el botón <ZOOM> de la tableta para cambiar la magnificación de la pantalla. Hay dos niveles de magnificación disponibles (1x y 2x).

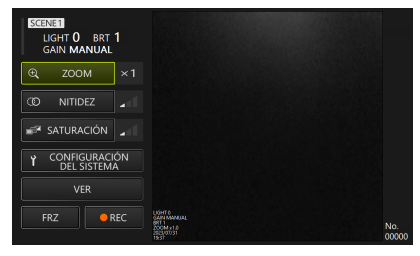

#### <span id="page-37-2"></span>4.5.5 Ajuste del brillo

En el modo GUI, pulse y mantenga pulsado el botón [ENT/MODE] de la unidad de control para cambiar al modo de control remoto.

<sup>l</sup> **Ajuste de la intensidad de la luz / encendido de la luz / apagado de la luz con la tecla de dirección [L] o [R].**

Ajuste el brillo cuando cambie el brillo general de una imagen en vivo bajo observación.

Cada vez que se pulsa brevemente la tecla de dirección [L], la imagen se oscurece un nivel y, por último, la luz se apaga.

Cada vez que se pulsa brevemente la tecla de dirección [R], la imagen aumenta su brillo un nivel. Cuando esto se realiza en el estado de luces apagadas, la luz se enciende.

La intensidad de la luz puede ajustarse en 4 niveles (luces apagadas + 3 niveles).

#### <sup>l</sup> **Ajuste del brillo con la tecla de dirección [D] o [U].**

Ajuste el brillo cuando cambie el brillo general de una imagen en vivo bajo observación.

Cada vez que se pulsa brevemente la tecla de dirección [D], el brillo disminuye un nivel.

Cada vez que se pulsa brevemente la tecla de dirección [U], el brillo aumenta un nivel. El brillo puede ajustarse con modo de ganancia, tal y como se muestra a continuación.

- $\cdot$  Con <AUTO>; de 1 a 8 niveles
- $\cdot$  Con <MANUAL>: de 1 a 12 niveles

#### <span id="page-38-0"></span>4.5.6 Ajuste de la nitidez

El borde de la imagen puede resaltarse.

Con el botón <NITIDEZ> seleccionado con la tecla de dirección de la unidad de control, pulse brevemente el botón [ENT/MODE] o haga clic/toque el botón <NITIDEZ> de la tableta para cambiar el nivel de realce de los bordes. El realce de los bordes puede ajustarse en 3 etapas.

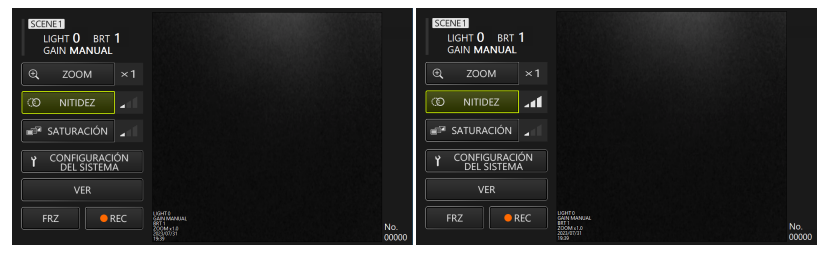

#### <span id="page-38-1"></span>4.5.7 Ajuste del color

Con el botón <SATURACIÓN> seleccionado con la tecla de dirección de la unidad de control pulse brevemente el botón [ENT/MODE] o haga clic/toque el botón <SATURACIÓN> de la tableta para ajustar el color. El color puede ajustarse en 3 etapas.

| SCENE1<br>LIGHT 0 BRT 1<br><b>GAIN MANUAL</b> |                                                                           | SCENE1<br>LIGHT 0<br>BRT <sub>1</sub><br><b>GAIN MANUAL</b> |                                                       |              |
|-----------------------------------------------|---------------------------------------------------------------------------|-------------------------------------------------------------|-------------------------------------------------------|--------------|
| $^{\circledR}$<br><b>ZOOM</b><br>$\times$ 1   |                                                                           | $^{\circ}$<br><b>ZOOM</b><br>$\times$ 1                     |                                                       |              |
| $\circledcirc$<br><b>NITIDEZ</b><br>ø         |                                                                           | $\infty$<br><b>NITIDEZ</b><br>z                             |                                                       |              |
| SATURACIÓN<br>an <sup>y</sup><br>ام ا         |                                                                           | <b>E SATURACIÓN</b><br>h.                                   |                                                       |              |
| CONFIGURACIÓN<br><b>DEL SISTEMA</b>           |                                                                           | CONFIGURACIÓN<br>к<br><b>DEL SISTEMA</b>                    |                                                       |              |
| <b>VER</b>                                    |                                                                           | <b>VER</b>                                                  |                                                       |              |
| REC<br><b>FRZ</b>                             | UGHTO<br>SANTANOMUAL<br>SOCIALISTO<br>SOCIALISTO<br>TRATI<br>No.<br>00000 | REC<br><b>FRZ</b>                                           | USHTO<br>SAIN MANUJU<br>STT 1<br>SOSM 110<br>SSAIN ST | No.<br>00000 |

<span id="page-39-0"></span>4.5.8 Guardado y cambio de ajustes de escena

Los ajustes de escena mantienen la intensidad de la luz, el brillo, el modo de ganancia, el zoom, la nitidez y los ajustes de color, y los actualizan cuando se cambia cada uno de los ajustes.

- *1.* **En el modo GUI, pulse <sup>y</sup> mantenga pulsado el botón [ENT/MODE] de la unidad de control para cambiar al modo de control remoto.**
- *2.* **Cada vez que el botón [SCENE/DUP] de la unidad de control se pulsa brevemente, se conmuta entre <SCENE1> y <SCENE2>.**

Existen los ajustes de escena <SCENE1>y <SCENE2>, siendo <SCENE1> el seleccionado por defecto.

*3.* **Cada vez que pulsa <sup>y</sup> mantiene pulsado el botón [SCENE/DUP] de la unidad de control, se duplican los ajustes de escena.**

Ejemplo: Cuando el ajuste de escena sea <SCENE1>, pulse y mantenga pulsado el botón [SCENE/DUP] de la unidad de control y, a continuación, el ajuste de escena de <SCENE1> se duplicará en <SCENE2>.

## <span id="page-39-2"></span><span id="page-39-1"></span>4.6 Ajustes del sistema

4.6.1 Visualización de la pantalla de ajustes del sistema

#### **Con el botón <CONFIGURACIÓN DEL SISTEMA> seleccionado con la tecla de dirección de la unidad de control, pulse brevemente el botón [ENT/MODE] o haga clic/toque el botón <CONFIGURACIÓN DEL SISTEMA> de la tableta.**

Aparecerá la pantalla del sistema. Para volver a la pantalla anterior, estando seleccionado el botón de cierre con la tecla de dirección de la unidad de control, pulse brevemente [ENT/MODE] o haga clic / toque el botón de cierre (botón x) de la tableta.

## IPLEX TX II

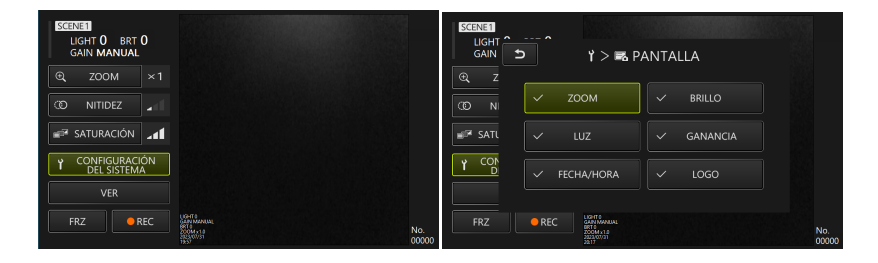

4.6.2 Selección de la visualización en pantalla

<span id="page-40-0"></span>**Con el botón <PANTALLA> seleccionado con la tecla de dirección de la unidad de control, pulse brevemente el botón [ENT/MODE] o haga clic/toque la tableta para mostrar la ventana de ajustes de visualización de la pantalla.**

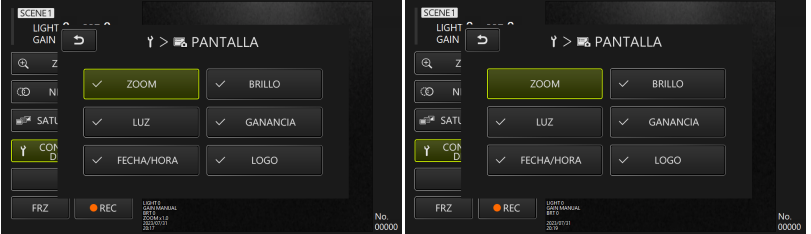

Con el elemento deseado seleccionado con la tecla de dirección de la unidad de control, pulse brevemente el botón [ENT/MODE] o haga clic/toque la tableta para añadir o quitar marcas de verificación.

<span id="page-40-1"></span>Los elementos con una marca de verificación se mostrarán en la pantalla en vivo. Si desea ocultar algún elemento, quite la marca de verificación.

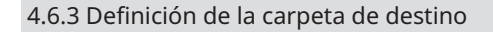

*1.* **Seleccione el botón <CAMBIAR CARPETA> con la tecla de dirección de la unidad de control y pulse brevemente el botón [ENT/MODE] o haga clic/toque el botón <CAMBIAR CARPETA> de la tableta.**

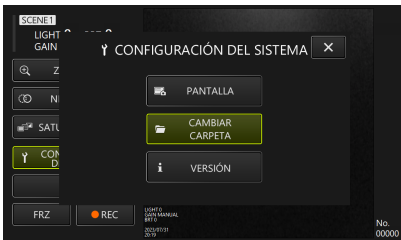

#### *2.* **Seleccione cualquier carpeta de la tableta <sup>y</sup> haga clic / toque el botón de selección de carpetas para volver a la pantalla principal.**

<span id="page-41-0"></span>Como destino de guardado, especifique el almacenamiento interno de la tableta.

#### 4.6.4 Comprobación de la versión del software TX II

**Con el botón <VERSIÓN> seleccionado con la tecla de dirección de la unidad de control, pulse brevemente el botón [ENT/MODE] o haga clic/toque el botón <VERSIÓN> de la tableta para mostrar la ventana de versión.**

## <span id="page-41-1"></span>4.7 Grabación de imágenes

Esta operación guarda una imagen bajo observación como imagen fija o vídeo en el almacenamiento interno de la tableta. En el caso de los vídeos, también se guarda una imagen fija al iniciar la grabación.

Al iniciarse por primera vez, el destino de guardado no está definido. Debe definirse antes de las operaciones de grabación. Consulte [«Definición](#page-40-1) de la carpeta de destino» (página 37).

A continuación se indican el tamaño de archivo por cada imagen y el número aproximado de imágenes que se pueden grabar.

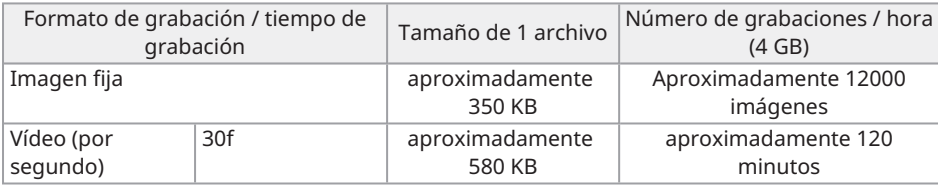

Información de grabación mostrada en pantalla

Para grabar la información mostrada en la pantalla en forma de imagen fija, seleccione <CONFIGURACIÓN DEL SISTEMA> → <PANTALLA>. Consulte «Selección de la [visualización](#page-40-0) en

IPLEX TX II

[pantalla»](#page-40-0) (página 37) para más información.

Si se muestra información en la imagen, se guardará una imagen fija con la información grabada y una imagen fija sin información mostrada.

## <span id="page-42-0"></span>4.8 Grabación de imágenes fijas

Operación en modo de control remoto

- *1.* **Pulse brevemente el botón [FRZ/REC] de la unidad de control mientras se muestra una imagen en vivo.**
- *2.* **Pulse <sup>y</sup> mantenga pulsado el botón [FRZ/REC] de la unidad de control mientras se muestra la imagen congelada.**

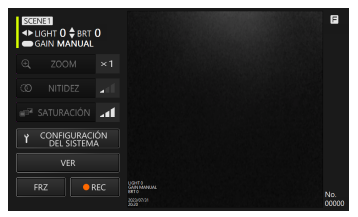

Operación en modo GUI

- *1.* **Haga clic / toque el botón <FRZ> de la tableta mientras se muestra la imagen en vivo.**
- *2.* **Haga clic / toque el botón <REC> de la tableta mientras se muestra la imagen congelada.**

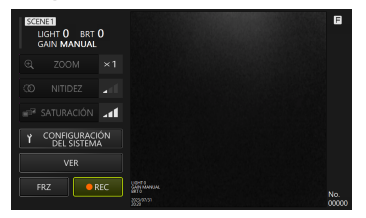

## <span id="page-43-0"></span>4.9 Grabación de vídeo

*1.* **Haga clic / toque el botón <REC> de la tableta mientras se muestra una imagen en vivo.**

En el modo de control remoto, pulse y mantenga pulsado el botón [FRZ/REC] de la unidad de control.

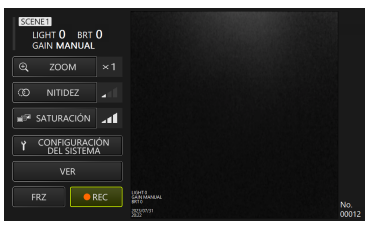

*2.* **Haga clic / toque el botón <Sí> de la tableta para iniciar la grabación.**

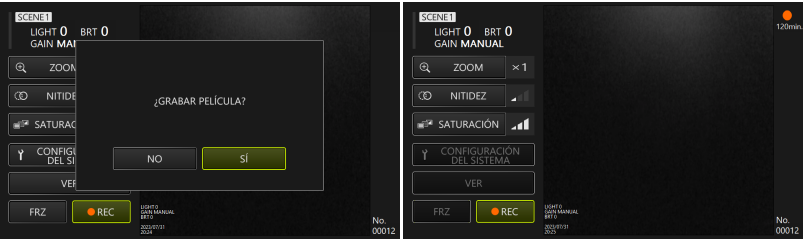

*3.* **Durante la grabación, haga clic / toque el botón <REC> de la tableta para finalizar la grabación.**

En el modo de control remoto, pulse y mantenga pulsado el botón [FRZ/REC] de la unidad de control.

#### **CONSEJO:**

Cuando el espacio libre sea escaso, la grabación de vídeo se detendrá en cuanto el tamaño del archivo alcance los 4 GB.

## <span id="page-44-1"></span><span id="page-44-0"></span>4.10 Reproducción de imágenes

4.10.1 Visualización de la pantalla de reproducción

Operación en modo de control remoto

#### **En una pantalla en vivo o congelada, pulse y mantenga pulsado el botón [LIVE/VIEW] de la unidad de control.**

Para volver a la pantalla en vivo, pulse brevemente o pulse y mantenga pulsado el botón **[LIVE/VIEW].** 

#### Operación en modo GUI

#### **En una pantalla en vivo o congelada, seleccione el botón <VER> con la tecla de dirección de la unidad de control y, a continuación, pulse brevemente el botón [ENT/MODE] o haga clic / toque la tableta.**

Para volver a la pantalla en vivo, seleccione el botón <EN VIVO> con la tecla de dirección de la unidad de control y, a continuación, pulse brevemente el botón [ENT/MODE] o haga clic / toque la tableta.

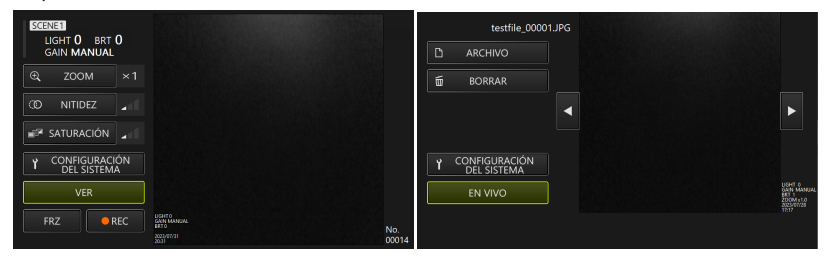

#### <span id="page-44-2"></span>4.10.2 Operación de la pantalla de reproducción y sus funciones

#### **· Cambio de imágenes/vídeos a reproducir**

Pulse brevemente la tecla de dirección [L] o [R] de la unidad de control, o haga clic / toque **S** 

 $\circ$   $\blacksquare$  en la tableta para cambiar entre las imágenes y los vídeos que se van a mostrar.

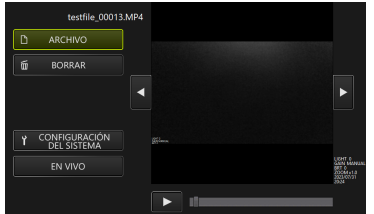

#### **· Reproducir/Parar/Rebobinar rápido/Avanzar rápido vídeo**

Operación en modo de control remoto

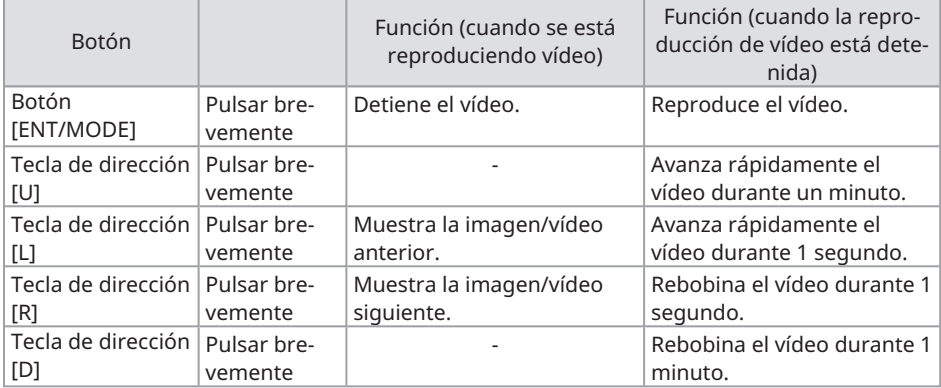

Operación en modo GUI

Pulse **E** en la pantalla de visualización para ver el vídeo.

Si pulsa **en la pantalla de visualización mientras se reproduce el vídeo, se pausará la** reproducción.

Puede mover el control deslizante de la barra de búsqueda para iniciar la reproducción desde cualquier punto.

#### <span id="page-45-0"></span>**· Borrar imágenes/vídeos**

Seleccione el botón <BORRAR> con la tecla de dirección de la unidad de control, pulse brevemente el botón [ENT/MODE] o haga clic / toque la tableta para eliminar la imagen/vídeo.

## IPLEX TX II

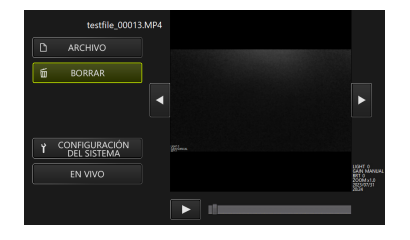

<span id="page-47-0"></span>Si el producto resulta defectuoso después de comprobarlo según [«Preparación](#page-19-0) e inspección antes de la [operación»](#page-19-0) (página 16), no lo utilice y envíelo para su reparación a la tienda donde lo compró, a nuestra filial o a la oficina de ventas. Asimismo, si sospecha que algo va mal, actúe de acuerdo con «Cómo reconocer las [anomalías](#page-47-1) y cómo tratarlas» (página 44). Si el producto todavía no vuelve a la normalidad, no lo utilice y póngase en contacto con la tienda donde lo compró, con nuestra filial o con la oficina de ventas.

## <span id="page-47-2"></span><span id="page-47-1"></span>5.1 Cómo reconocer las anomalías y cómo tratarlas

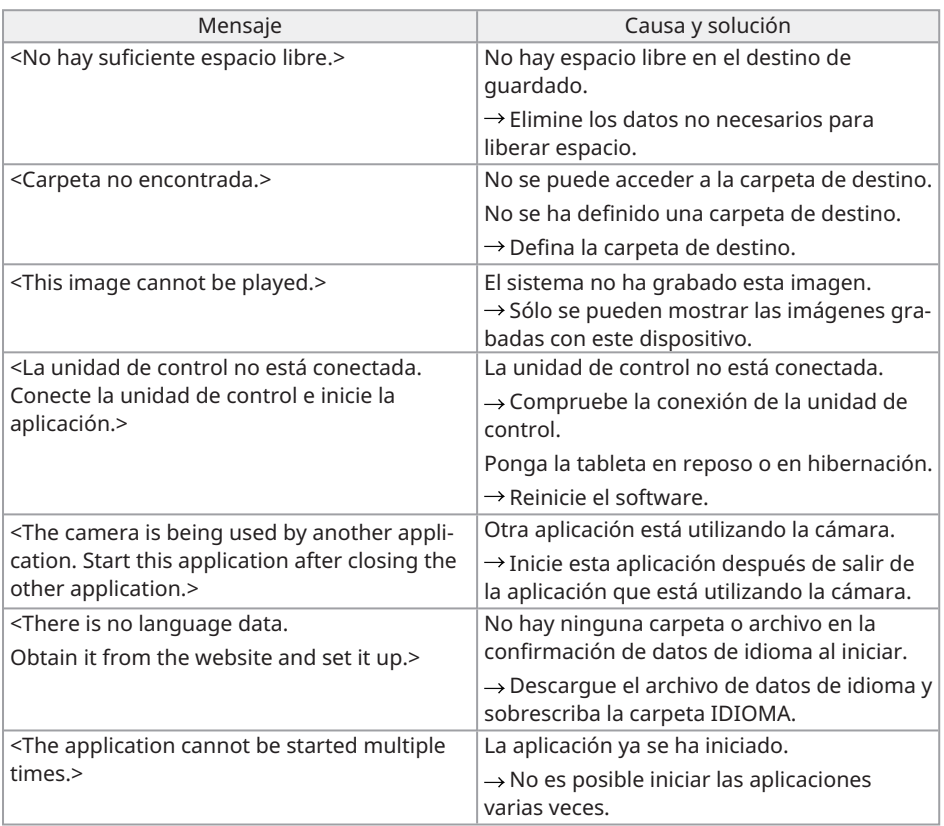

#### 5.1.1 Acerca de los mensajes de error

Si las soluciones anteriores no resuelven el problema, reinicie la tableta.

#### <span id="page-48-0"></span>5.1.2 Cuando aparecen estos síntomas

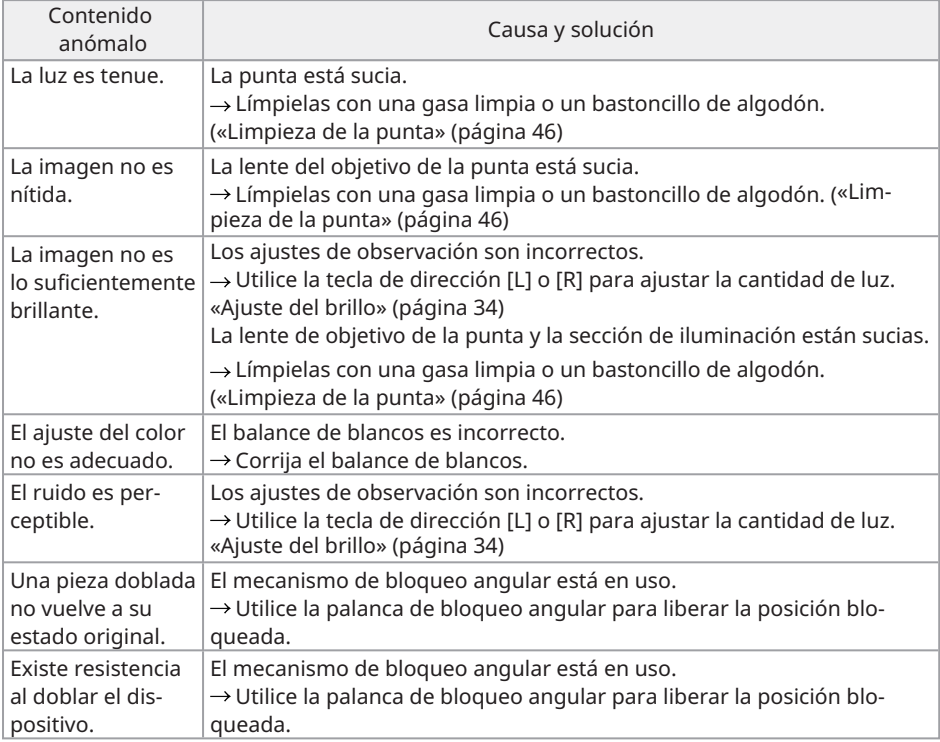

## <span id="page-48-1"></span>5.2 Cuando se solicite la reparación de este producto

Si desea reparar este producto, póngase en contacto con la tienda donde lo compró. Háganos saber también los detalles de la anomalía y las circunstancias en las que se produjo. En el sitio web que figura a continuación también encontrará las preguntas más frecuentes. http://\*\*\*

## <span id="page-49-0"></span>6. Mantenimiento

## <span id="page-49-2"></span><span id="page-49-1"></span>6.1 Limpieza de cada pieza

#### 6.1.1 Limpieza de la pieza de inserción

**Si se adhieren a la pieza de inserción cuerpos extraños, como polvo, o si se ensucia** Límpiela con un paño limpio y suave.

**Si a la pieza de inserción se adhiere líquido como agua sucia o aceite de máquina** No utilice paños ni cepillos abrasivos, mejor limpie con un paño suave o un bastoncillo de algodón, y lave a fondo con una gasa humedecida con un líquido limpiador como, por ejemplo, un detergente neutro. A continuación, lave con una gasa suave humedecida con agua limpia, elimine bien la humedad y seque el producto.

#### **NOTA:**

Limpie la pieza de inserción inmediatamente después de extraerla. Con el paso del tiempo, la suciedad puede adherirse a la pieza de inserción o provocar su corrosión.

#### <span id="page-49-3"></span>6.1.2 Limpieza de la punta

#### **Si la lente del objetivo de la punta está sucia o tiene gotas de agua**

Sostenga la parte dura de la punta y utilice una gasa limpia y suave o un bastoncillo de algodón para limpiar la suciedad y las gotas de agua.

Otra posibilidad es utilizar un cepillo para rasparla con cuidado.

Si para ello utiliza etanol absoluto o alcohol isopropílico de venta en comercios, podrá limpiar de forma más eficaz la suciedad y las gotas.

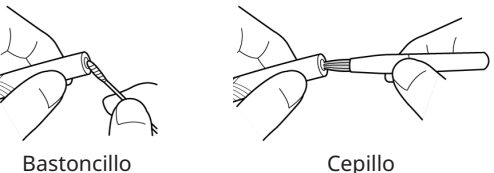

<span id="page-49-4"></span>

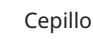

#### 6.1.3 Limpieza de otras unidades

Si se ensucia una unidad diferente de la pieza de inserción y la punta, límpiela con un paño suave humedecido con agua limpia. A continuación, límpiela ligeramente con un paño seco y limpio para finalizar.

## <span id="page-50-1"></span><span id="page-50-0"></span>6.2 Almacenamiento de los dispositivos en las maletas

6.2.1 Almacenamiento de la tableta en la maleta de transporte

- *1.* **Después de salir del software TX II, extraiga el puerto USB de la unidad de control de la tableta.**
- *2.* **Extraiga la almohadilla superior de la maleta de transporte.**
- *3.* **Almacene la tableta tal <sup>y</sup> como se muestra en la figura siguiente. Tire, en la dirección de la flecha, del cinturón que sobresale de la parte inferior de la tableta y, a continuación, acople la superficie del gancho [a] a la superficie del lazo [b] para fijarlo firmemente.**

Almacene los dispositivos periféricos, como por ejemplo los adaptadores de CA, en el espacio de la derecha.

#### **CONSEJO:**

Las dimensiones de la tableta que se puede almacenar son las que se indican a continuación.

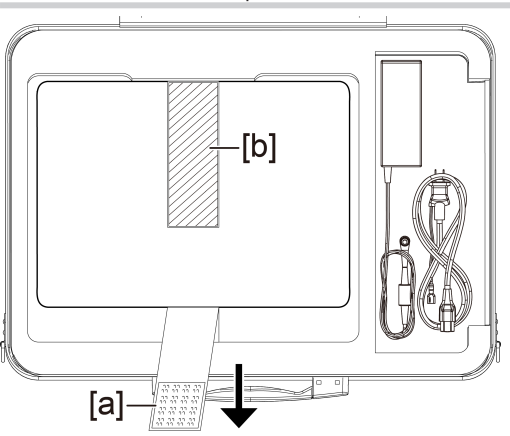

300 (an.) x 235 (al.) x 35 (pr.)

*4.* **Fije la almohadilla superior <sup>a</sup> la maleta de transporte.**

#### <span id="page-51-0"></span>6.2.2 Almacenamiento del producto en la maleta de transporte

#### **NOTA:**

- No doble, tire, enrolle, retuerza ni aplaste los cables por la fuerza y no los exponga a ningún objeto lo suficientemente caliente como para fundir el revestimiento. Si lo hace, podría dañar el cable y provocar un incendio o una descarga eléctrica.
- Almacene este producto con normalidad en una sala con temperatura y humedad normales.
- Almacénelo en un lugar limpio, seco y estable.

#### **Almacenamiento de la sonda flexible**

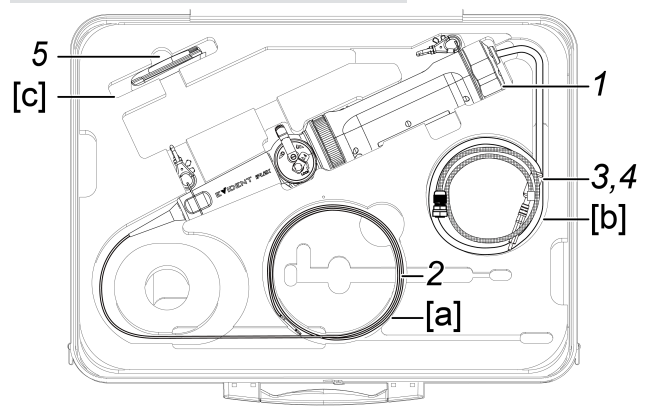

### *1.* **Almacene la unidad de control en la maleta de transporte.**

Almacene la sonda flexible con el logotipo mirando hacia la parte delantera.

#### **NOTA:**

Desbloquee la palanca de bloqueo angular y almacene el producto con la palanca angular en estado no operativo.

#### **CONSEJO:**

El producto puede almacenarse en la maleta de transporte con el cinturón de hombro fijado.

*2.* **Deslice la pieza de inserción de la sonda flexible por el interior de la maleta[a] para que la punta quede dentro de éste.**

- *3.* **Deslice el cable USB de la unidad de control por el interior de la maleta[b] para almacenarlo.**
- *4.* **Deslice el trenza de protección por el interior de la maleta[b] para almacenarlo.**
- *5.* **Almacene la Kit de limpieza de la lente en la maleta[c] de transporte.**

**Almacenamiento de la sonda rígida**

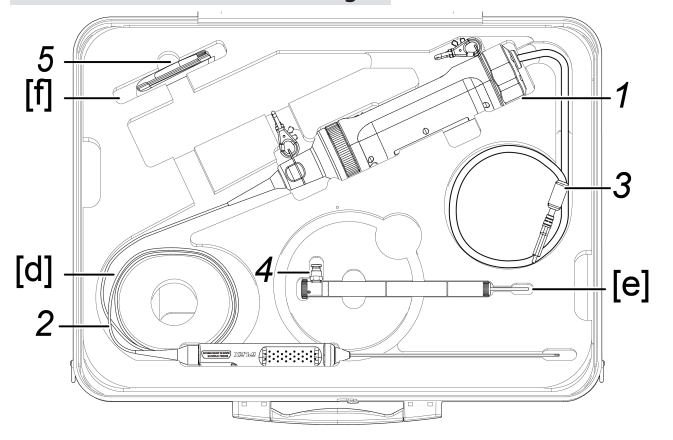

*1.* **Almacene la unidad de control en la maleta de transporte.**

#### *2.* **Almacene la empuñadura <sup>y</sup> la punta de la sonda rígida.**

Deslice el cable de la sonda rígida por el interior de la maleta [d] y enróllelo dos veces. A continuación, almacene la empuñadura y la punta.

- *3.* **Deslice el cable USB de la unidad de control por el interior de la maleta para poder guardarlo en ésta.**
- *4.* **Retire el manguito de protección <sup>y</sup> el alargador de empuñadura de la sonda rígida y almacénelos en la maleta [e].**
- *5.* **Almacene la Kit de limpieza de la lente en la maleta[f] de transporte.** Anillo de fijación se coloca en la bolsa Kit de limpieza de la lente y se almacena en la maleta [f].

## <span id="page-54-0"></span>7. Especificaciones

## <span id="page-54-1"></span>7.1 Entorno operativo

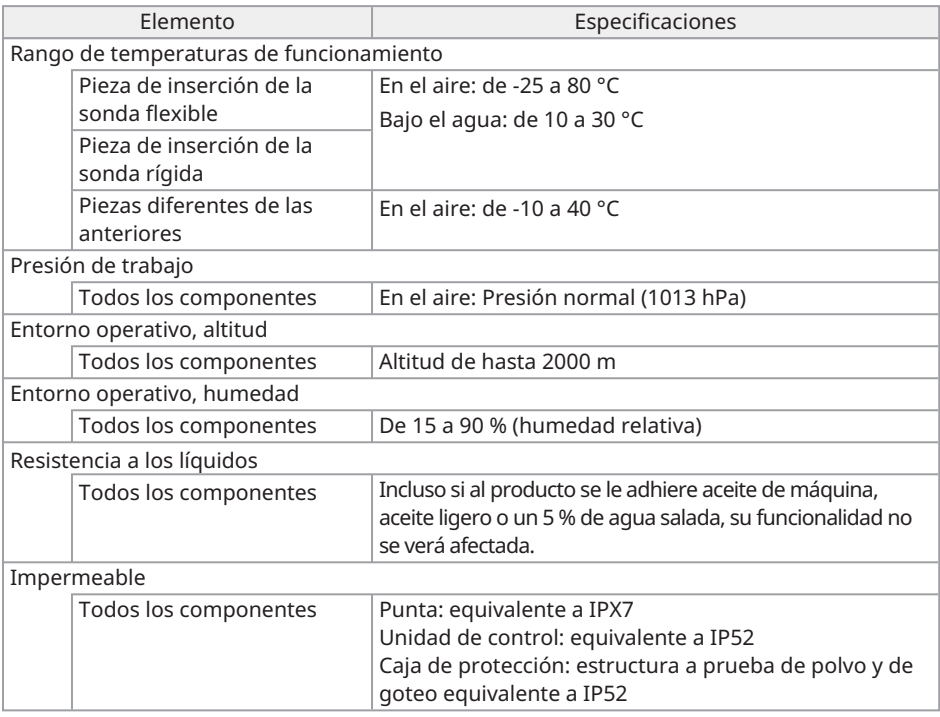

#### **NOTA:**

• El rendimiento ambiental operativo de este dispositivo no garantiza que se mantenga libre de daños o fallos.

## <span id="page-55-0"></span>7.2 Especificaciones principales

#### **Hardware**

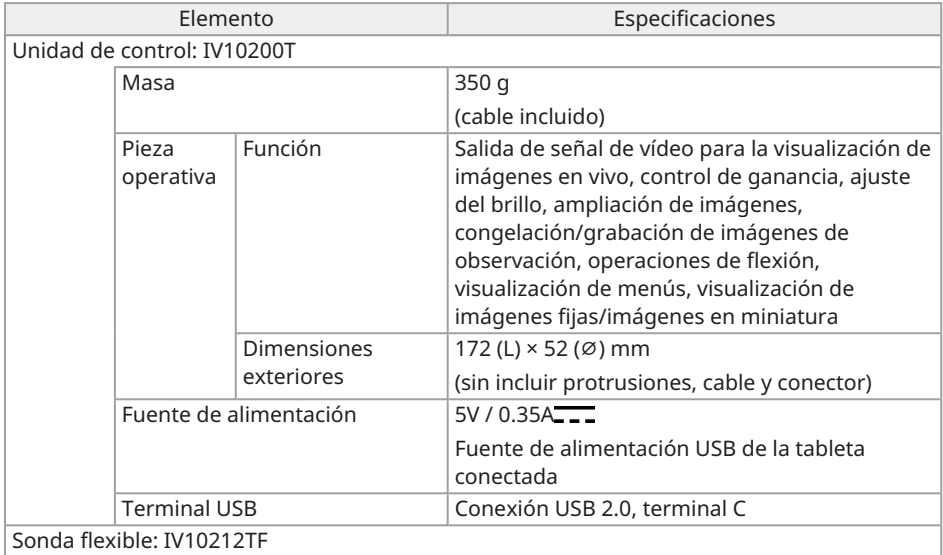

## IPLEX TX II

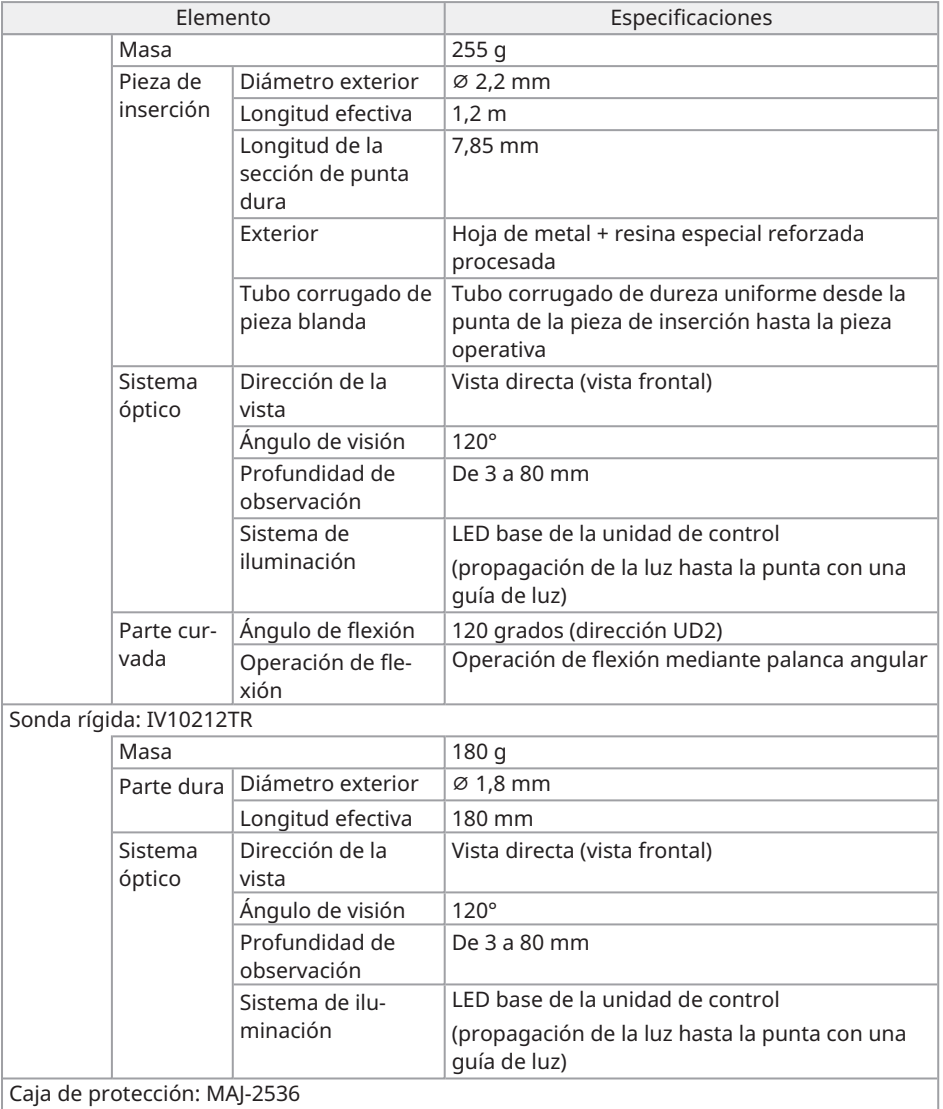

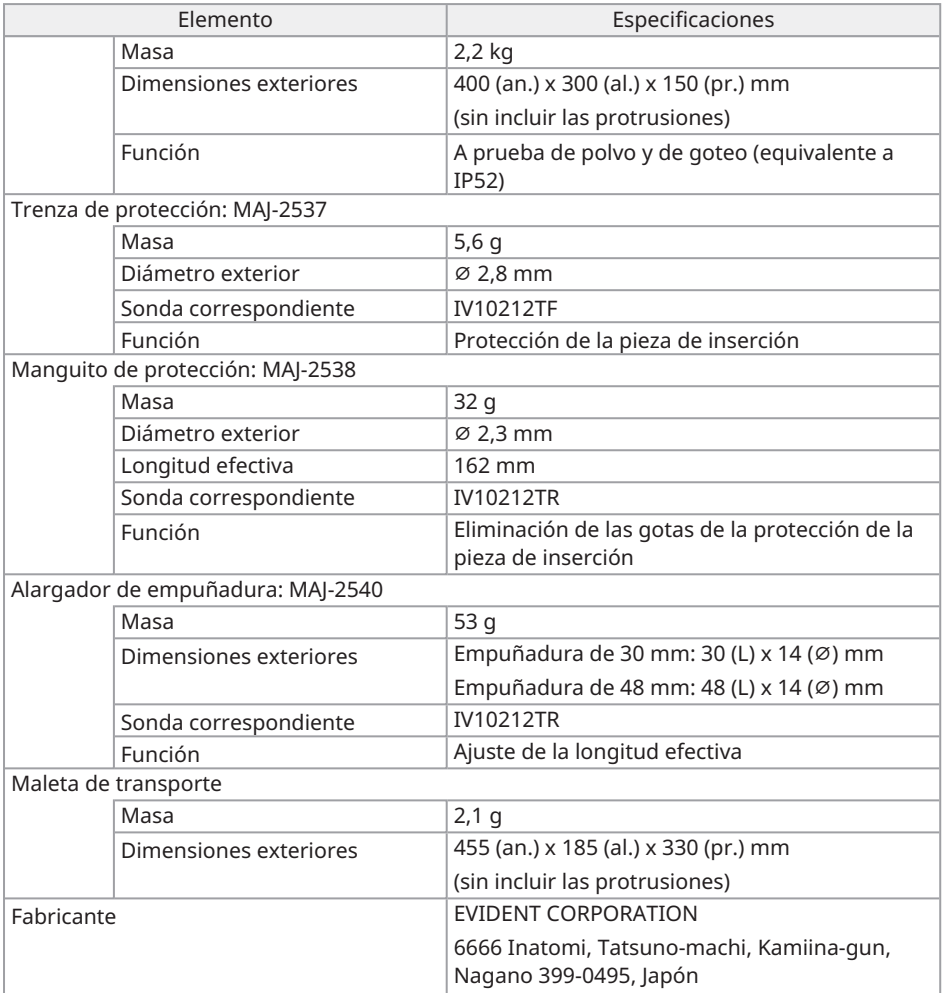

#### **Aplicaciones**

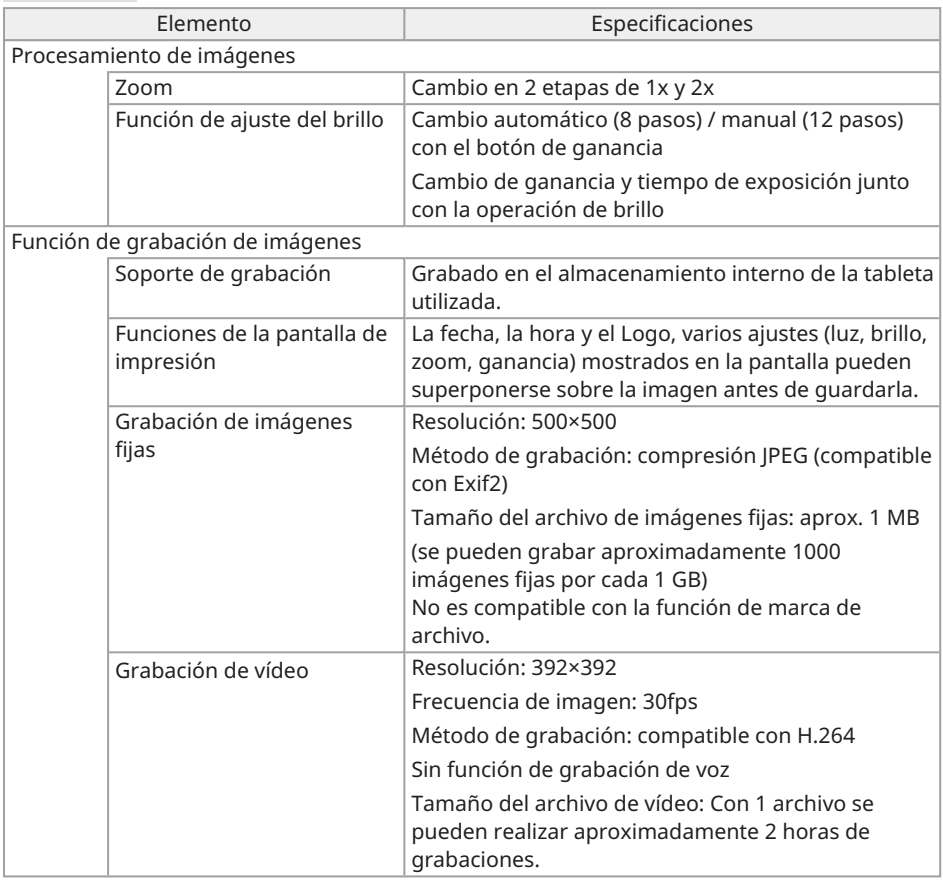

#### **CONSEJO:**

<sup>l</sup> Los nombres de compañías, productos, etc. incluidos en este documento son marcas comerciales o marcas registradas de sus respectivos propietarios.

## <span id="page-59-0"></span>7.3 Entorno operativo recomendado para la tableta

- <sup>l</sup> Utilice una tableta que cumpla las normas IEC/EN60950-1 o IEC/EN62368-1 para este sistema.
- Consulte nuestra página web para comprobar cuáles son las tabletas que se ha confirmado que funcionan en combinación con el sistema.

https://www.olympus-ims.com/rvi-products/iplex-tx-ii

<span id="page-59-1"></span>· Si el entorno operativo de la tableta está fuera del rango comprendido entre los -10 y los 40 °C, manténgase en el entorno operativo de la tableta.

## 7.4 Estándares aplicables externos

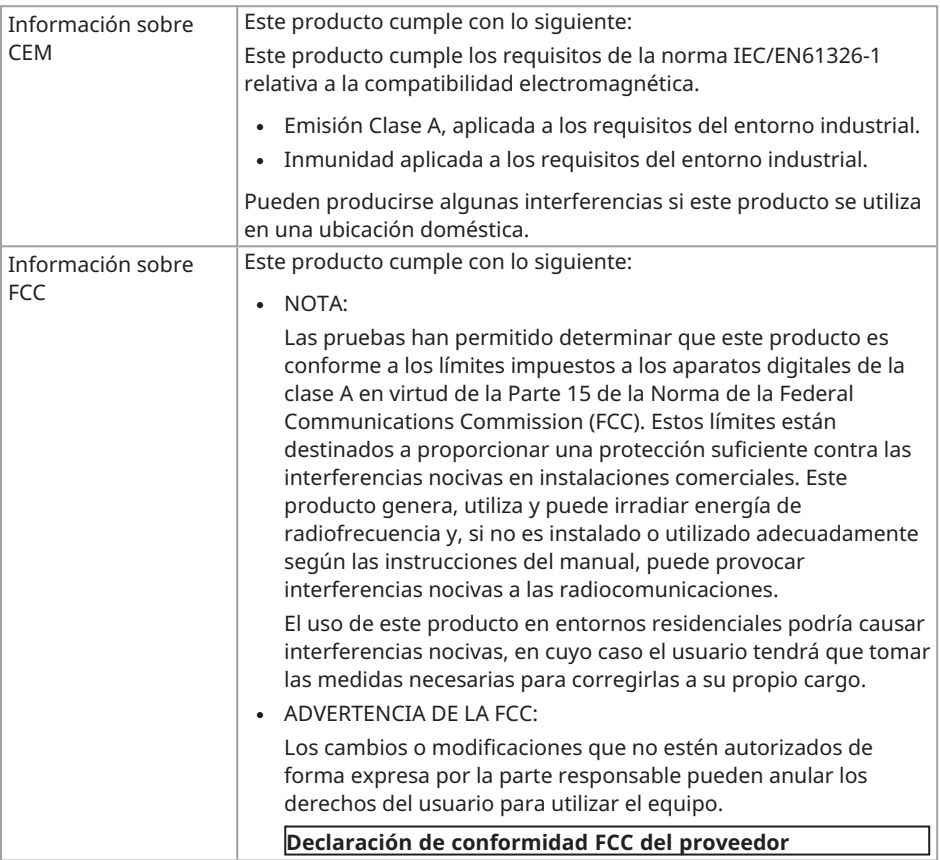

## IPLEX TX II

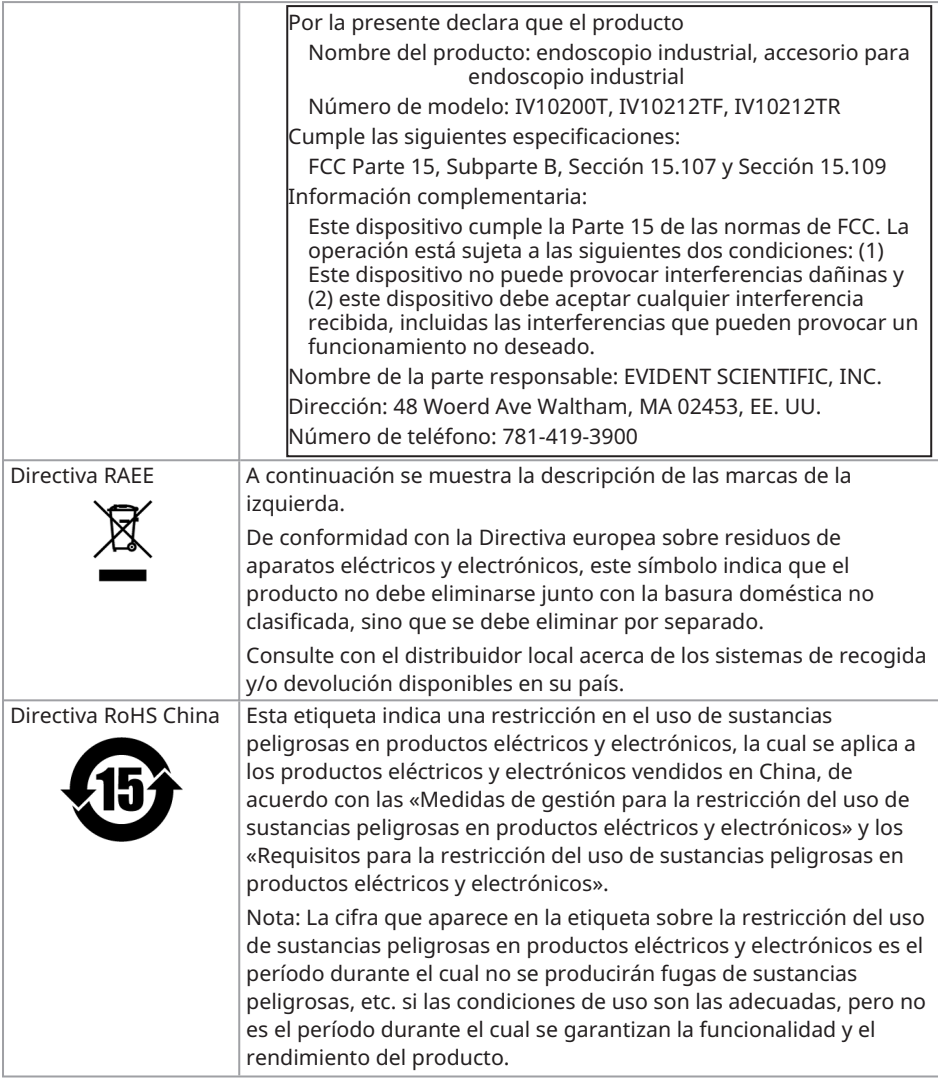

## <span id="page-60-0"></span>7.5 Información de la licencia de la aplicación

Este producto está licenciado bajo la licencia MPEG-4 Visual Patent Portfolio License únicamente para los siguientes fines personales y no comerciales, y no está licenciado para ningún otro uso.

- Al grabar películas que cumplan el estándar MPEG-4 Visual (en lo sucesivo, vídeo MPEG-4).
- Al reproducir vídeos MPEG-4 grabados por consumidores que desarrollan actividades personales y no comerciales.
- Al reproducir vídeos MPEG-4 obtenidos de proveedores con licencia de Via Licensing Alliance LLC.

Consulte el sitio web de Via Licensing Alliance LLC (https://www.via-la.com/) para obtener más información sobre el uso con fines promocionales, el uso interno, el uso comercial y las licencias.

## <span id="page-61-0"></span>7.6 Uso del software de código abierto

Este producto incluye software de código abierto bajo una licencia cuyos términos han sido estipulados por separado por un tercero (en lo sucesivo, «términos de licencia»).

Compruebe la siguiente URL para saber cuál es el software de código abierto incluido en este producto y sus condiciones de licencia. Puede consultar los titulares de los derechos de autor del software de código abierto incluido en este producto en la URL que se indica a continuación. Además, el software de código abierto incluido en este producto no da ninguna garantía, incluyendo la garantía de que no infringe los derechos de terceros y las garantías implícitas relativas a la comerciabilidad o idoneidad para un fin específico.

Asimismo, en el caso del software de código abierto cuyas condiciones de licencia requieran la divulgación del código fuente, el código fuente correspondiente se facilitará en la siguiente URL durante un mínimo de tres años después de que el cliente adquiera este producto. Tenga en cuenta que cualquier software que no sea de código abierto y cuyas condiciones de licencia exijan la divulgación del código fuente no está sujeto a la distribución del código fuente.

https://www.olympus-ims.com/rvi-products/iplex-tx-ii/oss-license/

Tenga en cuenta que no podemos responder a las consultas sobre el contenido del código fuente proporcionado en la URL anterior.

## <span id="page-61-1"></span>7.7 Software, incluida la patente AVC

Este producto está licenciado bajo la licencia de la gama de patentes de AVC únicamente para los siguientes fines personales y no comerciales, y no está licenciado para ningún otro uso.

- Al grabar vídeos conformes al estándar AVC (en lo sucesivo, vídeos AVC).
- Al reproducir vídeos AVC grabados por consumidores que desarrollan actividades personales y no comerciales.

• Al reproducir vídeos AVC obtenidos de proveedores con licencia de Via Licensing Alliance LLC.

Consulte el sitio web de Via Licensing Alliance LLC (https://www.via-la.com/) para obtener más información sobre el uso con fines promocionales, el uso interno, el uso comercial y las licencias.

 $60 -$ 

## IPLEX TX II

## <span id="page-64-0"></span>Diagrama del sistema

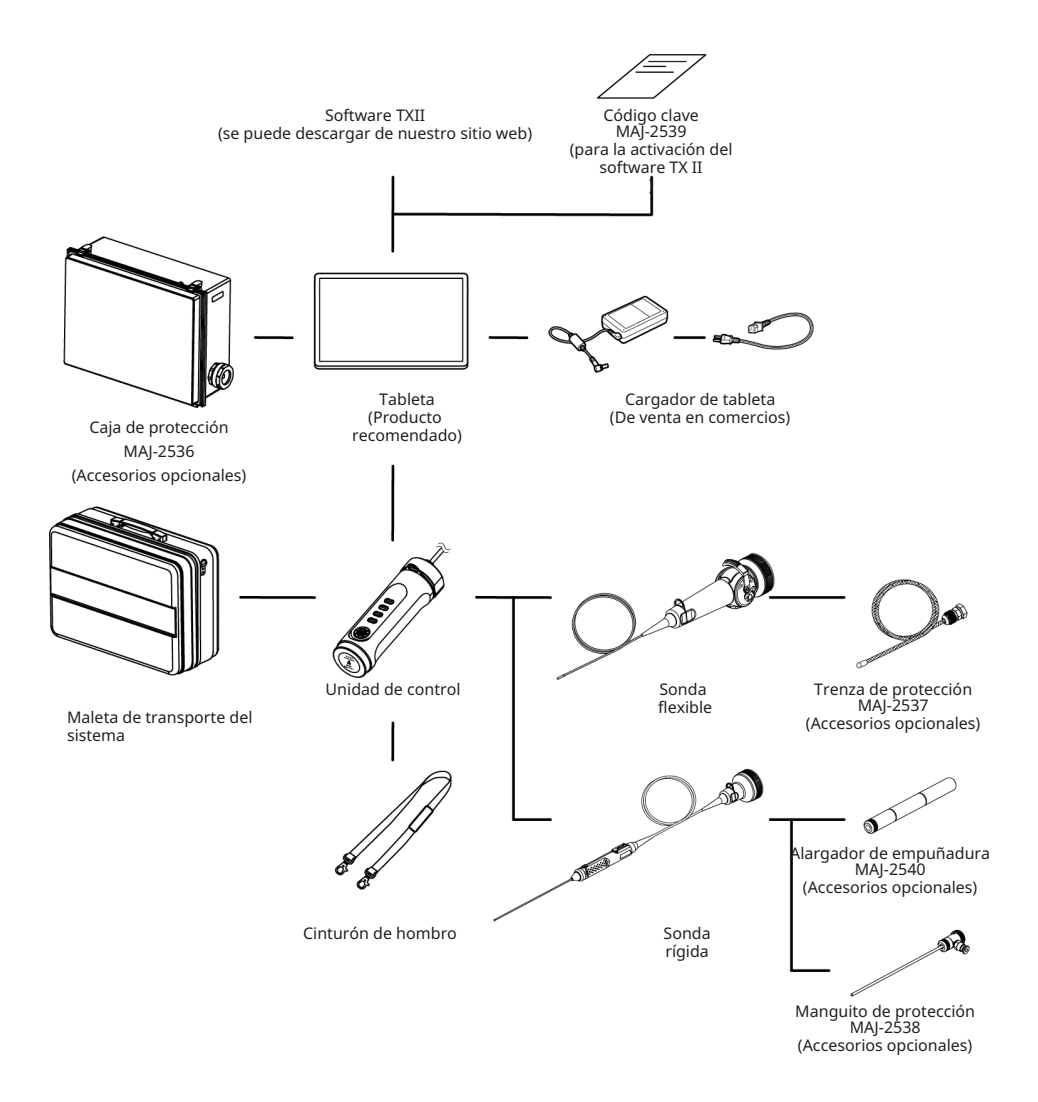

61

 $62-$ 

### Manufactured by

#### **EVIDENT CORPORATION**

6666 Inatomi, Tatsuno-machi, Kamiina-gun, Nagano 399-0495, Japan

 $-$  Distributed by  $-$ 

#### **EVIDENT EUROPE GmbH**

Caffamacherreihe 8-10, 20355 Hamburg, Germany

#### **EVIDENT EUROPE GmbH UK Branch**

Part 2nd Floor Part A. Endeavour House. Coopers End Road. Stansted CM24 1AL, U.K.

#### **EVIDENT SCIENTIFIC. INC.**

48 Woerd Ave Waltham, MA 02453, U.S.A.

#### **EVIDENT AUSTRALIA PTY LTD**

97 Waterloo Road, Macquarie Park, NSW 2113, Australia

#### **Life Science Solutions Industrial Solutions**

Contact Us Contact Us

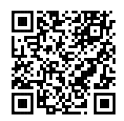

[https://www.olympus](https://www.olympus-lifescience.com/support/service/)[lifescience.com/support/service/](https://www.olympus-lifescience.com/support/service/)

Official Website Official Website

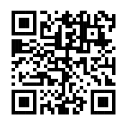

[https://www.olympus-lifescience.com](https://www.olympus-lifescience.com/) [https://www.olympus-ims.com](https://www.olympus-ims.com/)

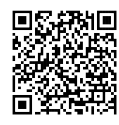

[https://www.olympus-ims.com/service-and](https://www.olympus-ims.com/service-and-support/service-centers/)[support/service-centers/](https://www.olympus-ims.com/service-and-support/service-centers/)

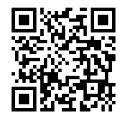

MM5045 02 Publicado en Marzo de 2024